## **Optimizing 2D Graphics and Animation Performance**

**Session 506 Tim Oriol Mike Funk**

These are confidential sessions—please refrain from streaming, blogging, or taking pictures

### **Overview of topics for this session Agenda**

- Supporting Retina Display
- Optimizing 2D graphics (Quartz 2D + Core Animation)
- Identify and fix common Retina Display pitfalls
- Using CGDisplayStream to get real-time display updates

#### **What you should know Prerequisites**

- Core Animation framework
- Quartz 2D drawing techniques
- Basic knowledge of UIView and NSView

# **What Changes with Retina Displays?**

### **Retina Displays**

**Today's Retina Displays have 4x the pixels of previous displays**

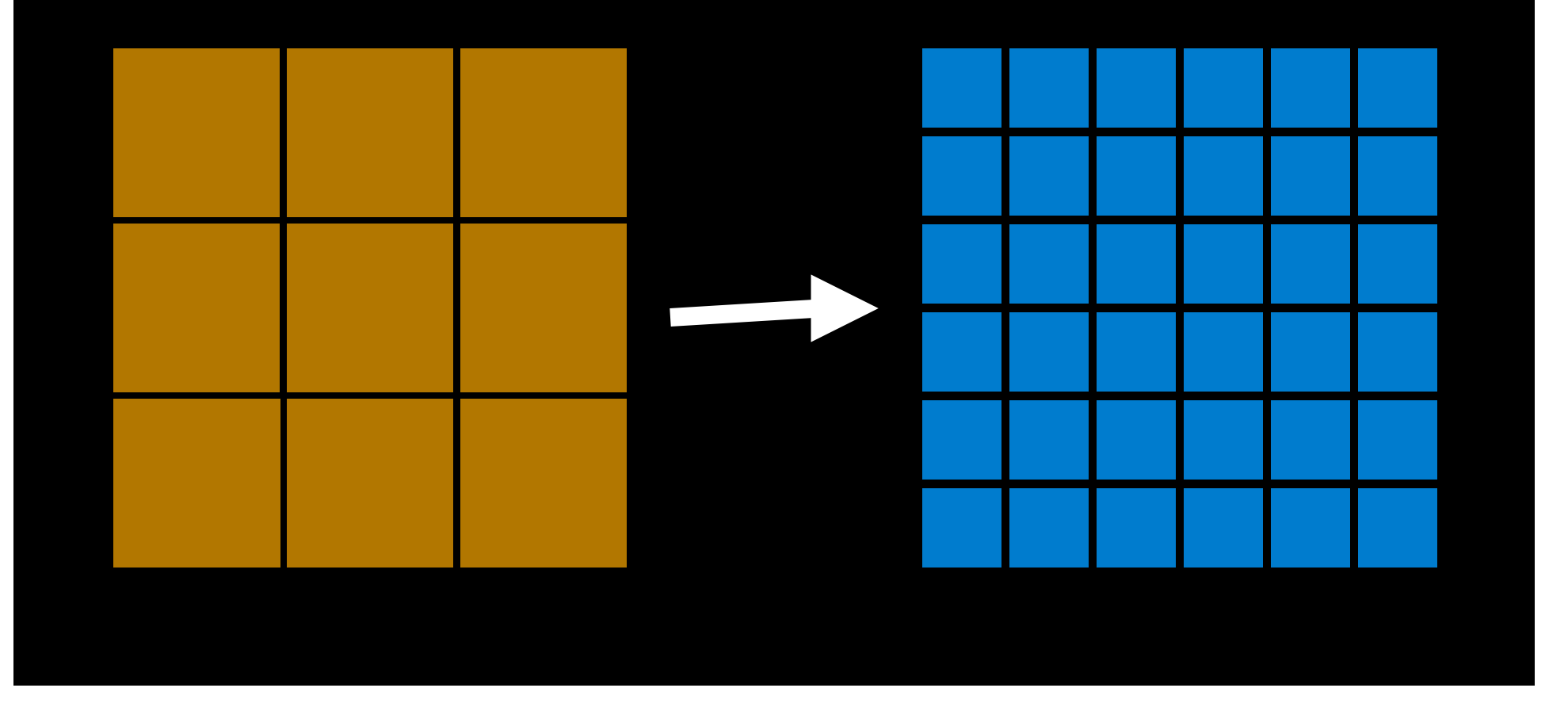

#### **What's the point Points Versus Pixels**

- Points have nothing to do with typographer's "points"
- Points are logical coordinates
- Pixels are actual device display coordinates
- One point is not always equal to one pixel
- The "scale factor" is the number of pixels per point
- Use points with Quartz 2D, UIKit, AppKit, and Core Animation

#### **Set up your scale factor Retina Displays**

- Set the contentsScale property of layers that you would like to provide high-resolution content
- Text, shapes, Quartz 2D drawing, and any layers that you have provided high-resolution images as content
- UIKit/AppKit will set the appropriate contentsScale for layers they create

layer.contentsScale = [UIScreen mainScreen].scale;

#### **Set up your scale factor Retina Displays**

- The CGContext provided to you via CALayer's drawInContext will be set up correctly according to its contentsScale property
- Any CGContextBitmap you create yourself should be set up with pixel dimensions and scale your drawing appropriately
- On iOS, use this method to draw to a bitmap context:

```
void UIGraphicsBeginImageContextWithOptions(
    CGSize size, //size in Points
    BOOL opaque, //opaque drawing is much faster
    CGFloat scale //the scale factor
);
```
#### **What do you need to do? Retina Displays**

- Quartz 2D and CALayer based drawing is scaled using a scale factor
- This includes lines, text, shadows, and paths
- Make sure to set the scale factor for any contexts you create yourself that should provide high-resolution content
- Higher resolution images should to be provided (use "@2x" suffix)

#### **Optimize Retina Displays**

- Having 4x the pixels magnifies any drawing performance issues
- You simply can't afford not to optimize your drawing code anymore

#### **Performance Tools Core Animation in Instruments**

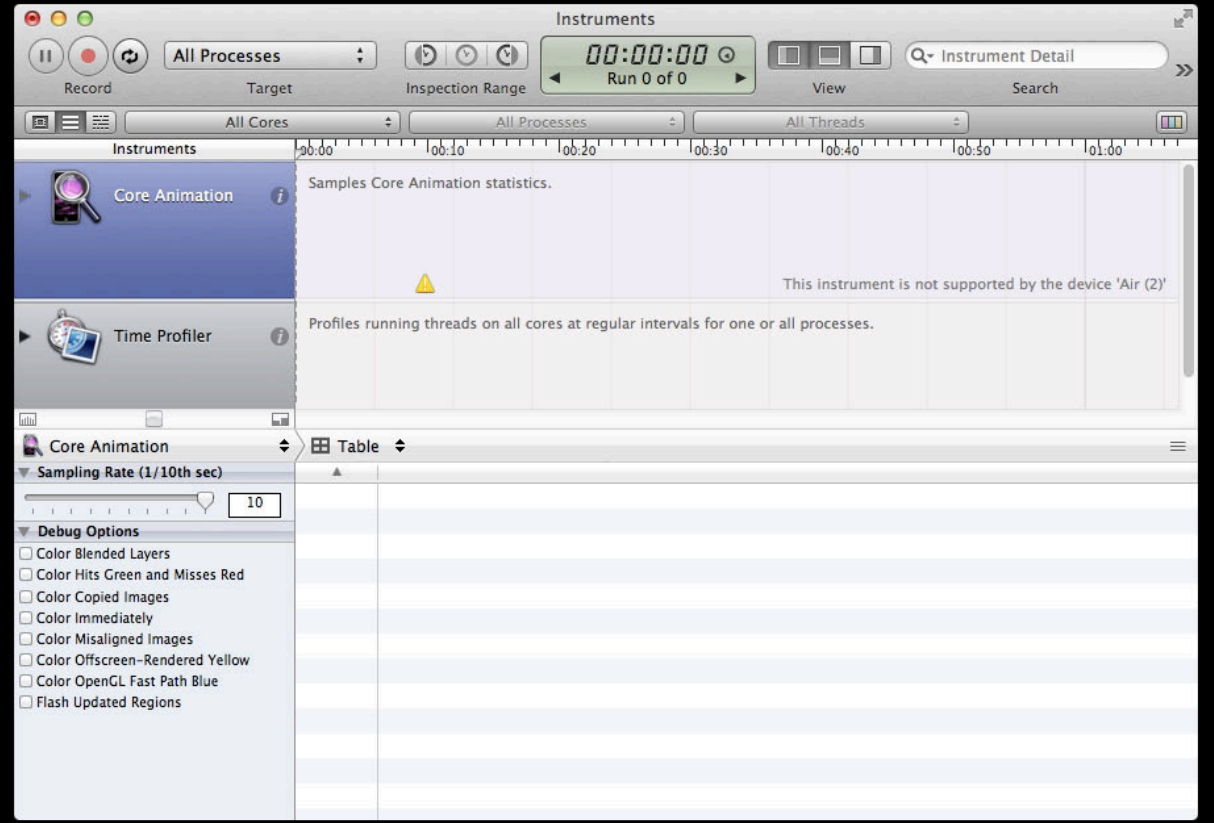

#### **Performance Tools Core Animation in Instruments**

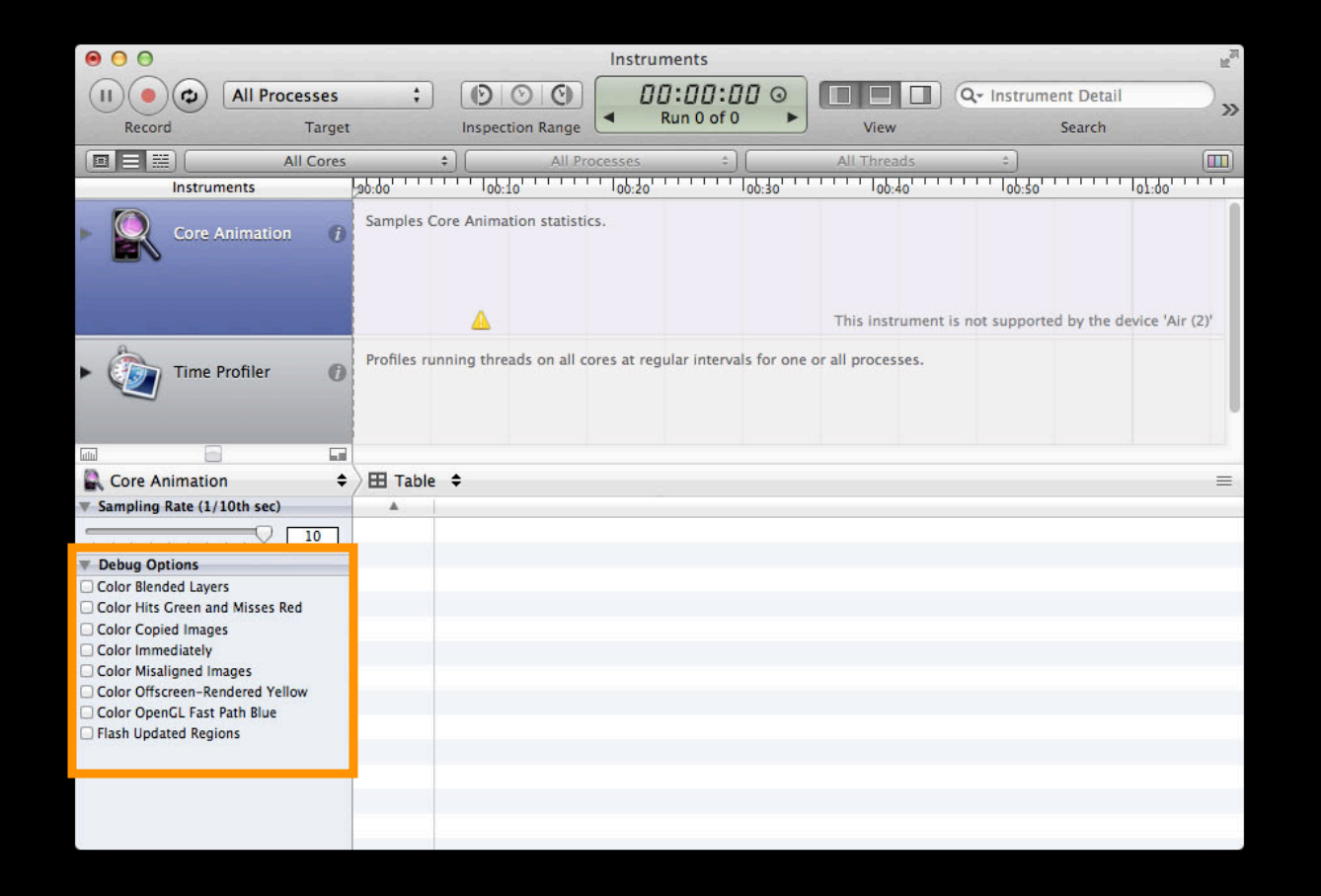

### *Demo* **Finger painting app for iPad and Instruments**

#### **See what's happening Useful Tools for Performance Optimization**

- Instruments, particularly the Core Animation tool
- Quartz Debug (only on the Mac)
	- How to get Quartz Debug
		- Xcode->OpenDeveloperTool->MoreDeveloperTools…
		- Download and install the "Graphics Tools for Xcode" package

# **Quartz 2D Drawing Optimization**

#### **The Golden Rule General Graphics Optimization**

• Never draw more than you actually need to

#### **Quartz 2D Redraw only what has changed**

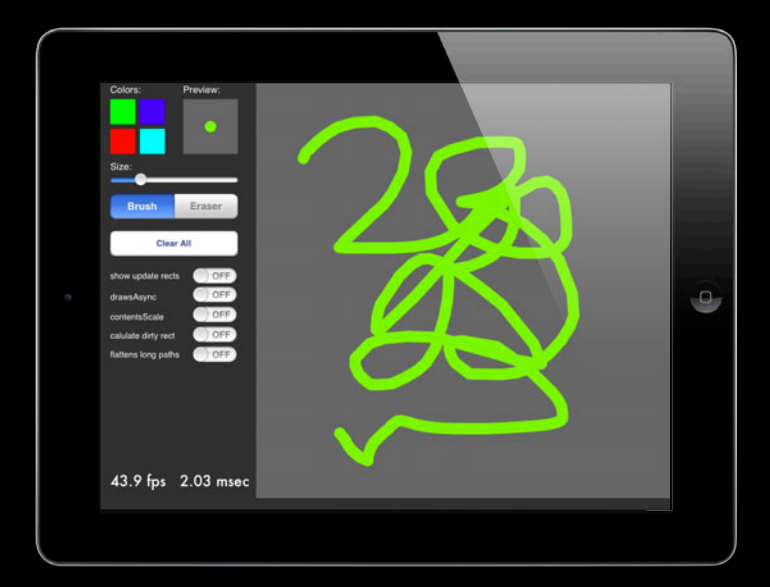

#### **Redraw only what has changed Quartz 2D**

- Call setNeedsDisplayInRect: with the area you know as changed
- This will set up the clipRect for your drawRect: code
- You don't need to change your drawing code
- Quartz 2D will automatically cull any drawing outside of the clipRect

#### **Quartz 2D Set up once and reuse**

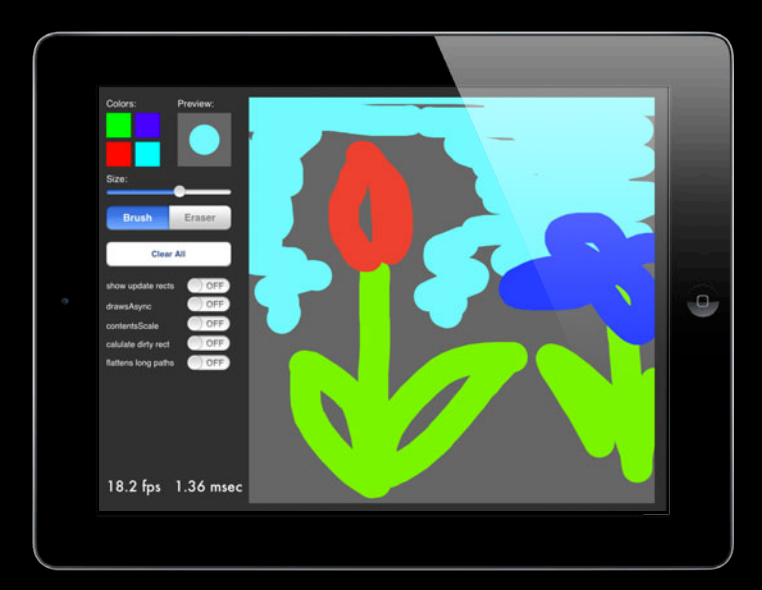

#### **Create state outside of drawRect: Quartz 2D**

- Don't set up the same CGColors, CGPaths, clipShapes every draw call
- Make them once on initialization and reuse when drawing
- Even nonstatic items can benefit

#### **Use offscreen buffers to flatten content Quartz 2D**

- Drawing complex CGPaths can be slow
- When appending to a large CGPath, don't redraw the entire path
- Flatten existing drawing to a bitmap
- Only draw the new elements

#### **Use offscreen buffers to flatten content Quartz 2D**

- Drawing complex CGPaths can be slow
- When appending to a large CGPath, don't redraw the entire path
- Flatten existing drawing to a bitmap
- Only draw the new elements

### *Demo* **Finger painting app for iPad with optimizations**

# **Core Animation Optimization**

#### **Place Static Content into a Separate View**

- Items that you expect to change rarely or not at all
- Core Animation maintains a bitmap cache and composites in hardware

#### **Layer subtree bitmap caching CALayer.shouldRasterize**

- This can also be done on a per-layer basis
- Setting the shouldRasterize property on the base CALayer containing the static content subtree
- Rasterizing locks the layer image to a particular size
- Always set the rasterizationScale whenever you use shouldRasterize

layer.rasterizationScale = layer.contentsScale;

## **Bitmap Caching**

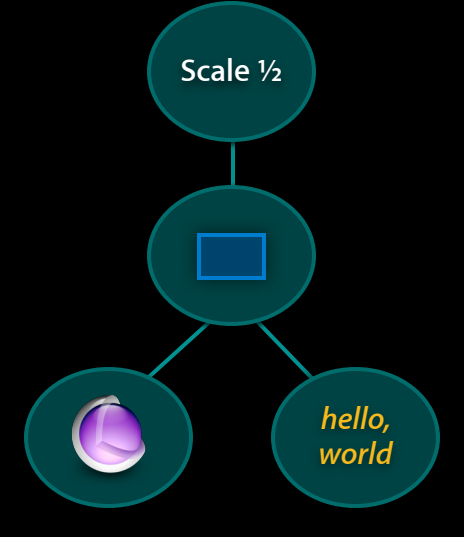

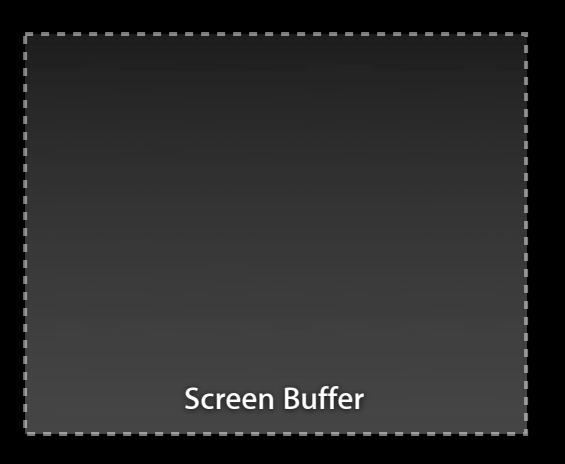

**Layer Tree**

## **Bitmap Caching**

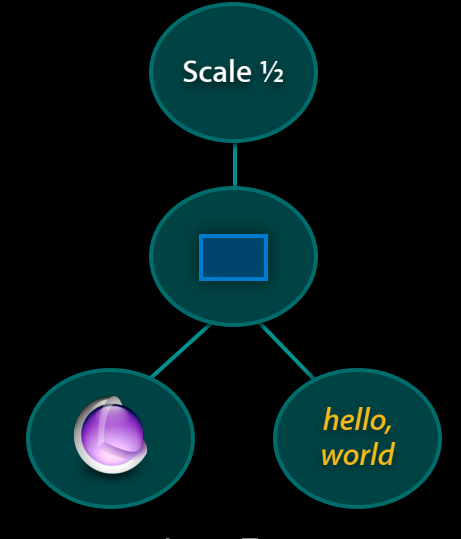

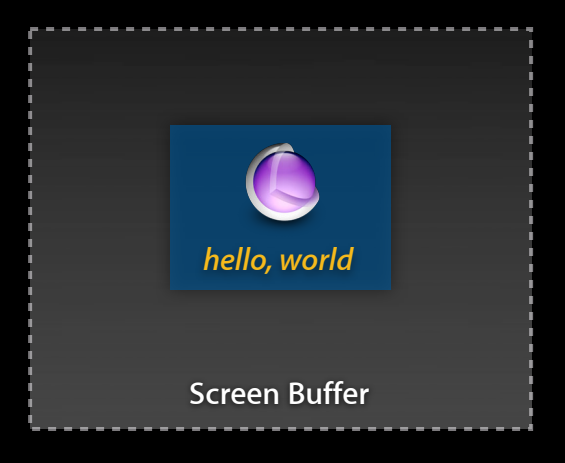

**Layer Tree**

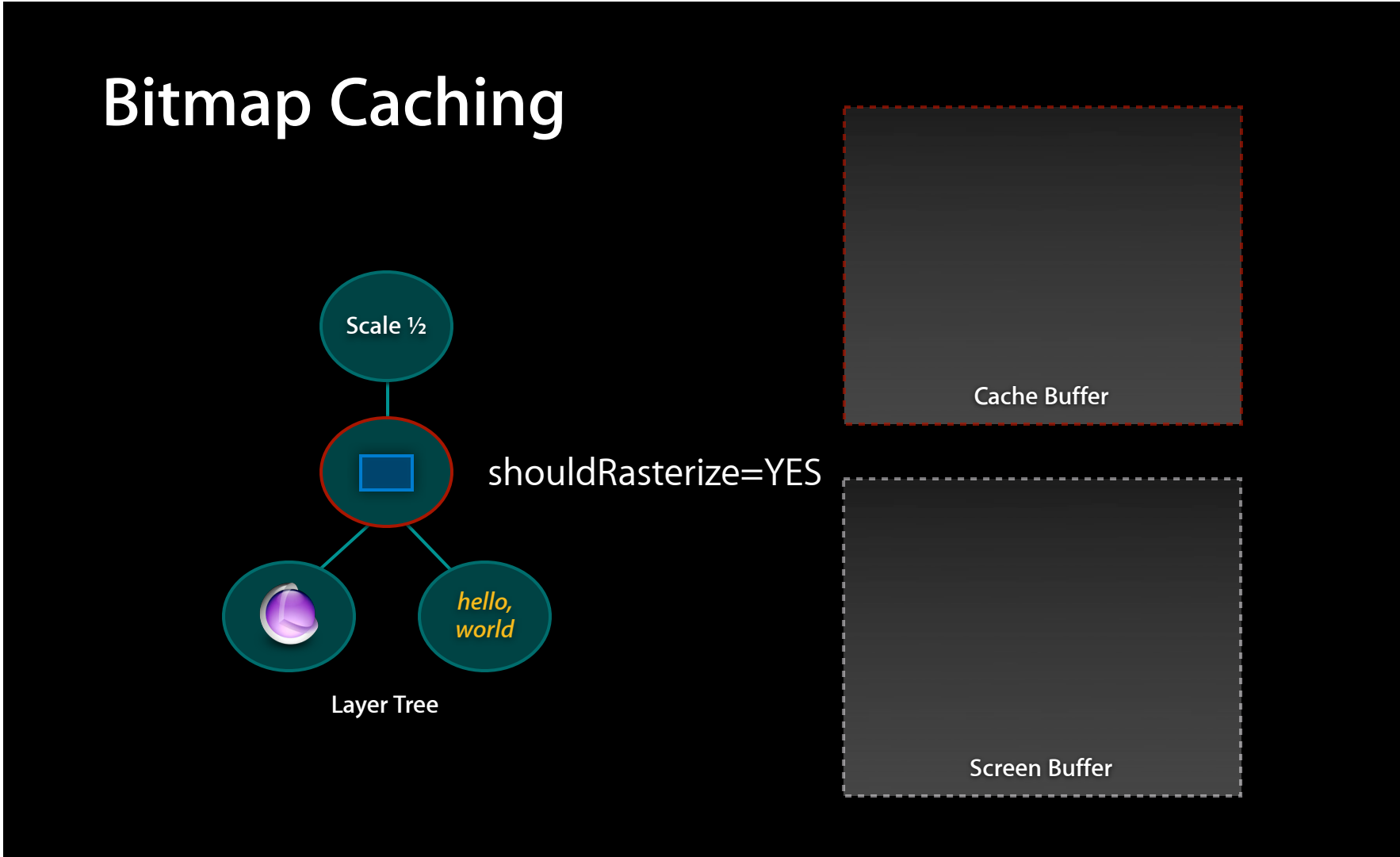

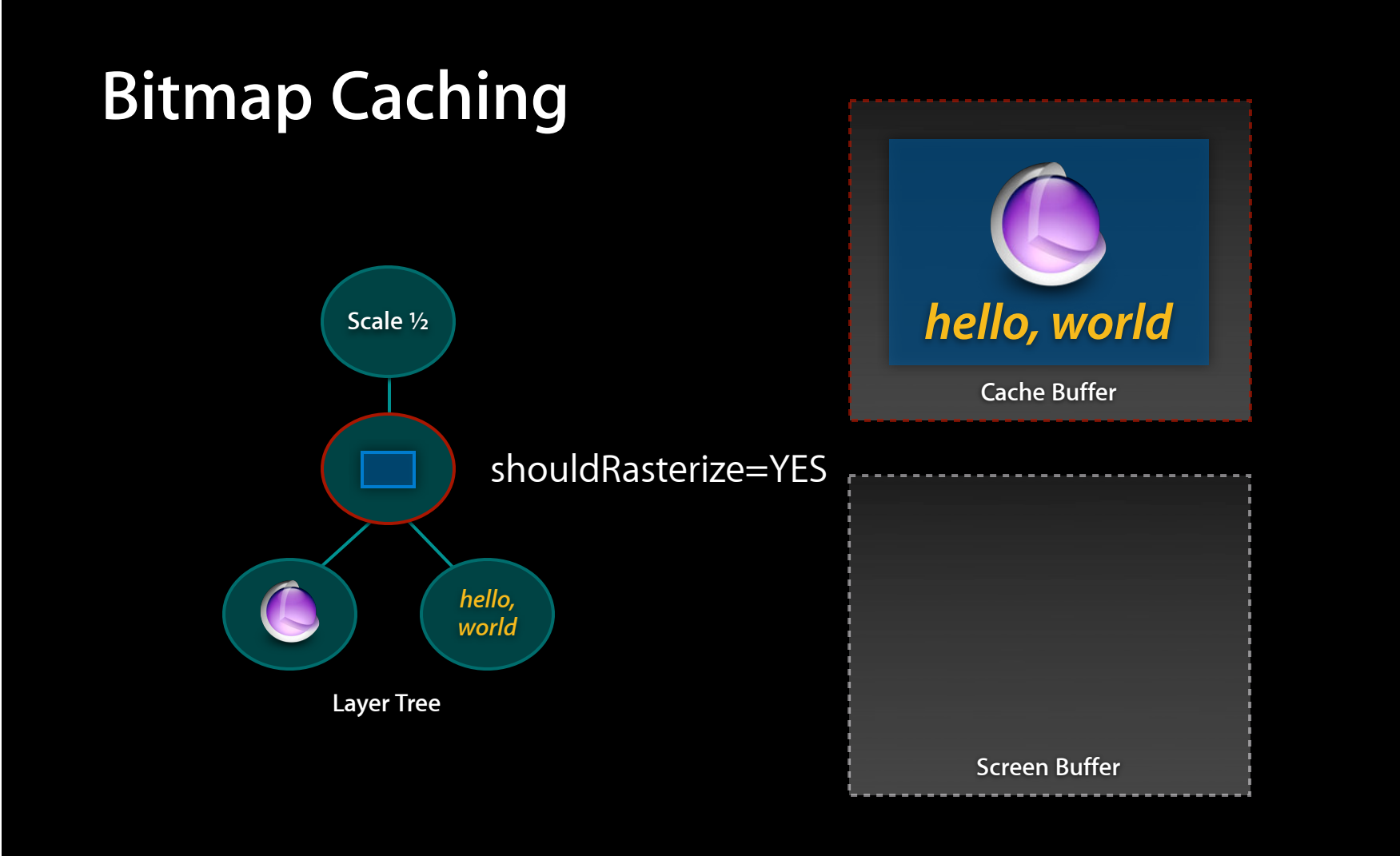

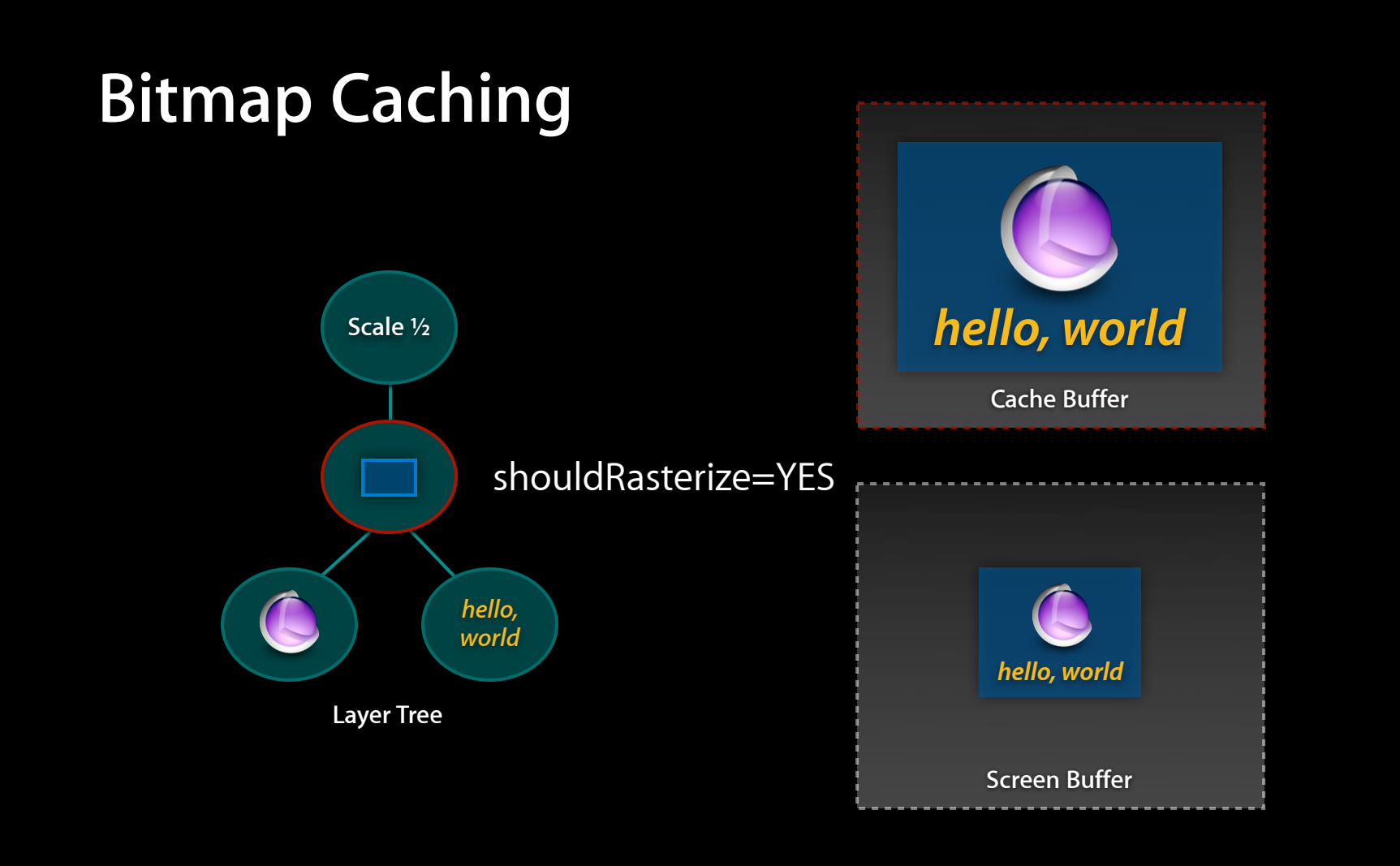

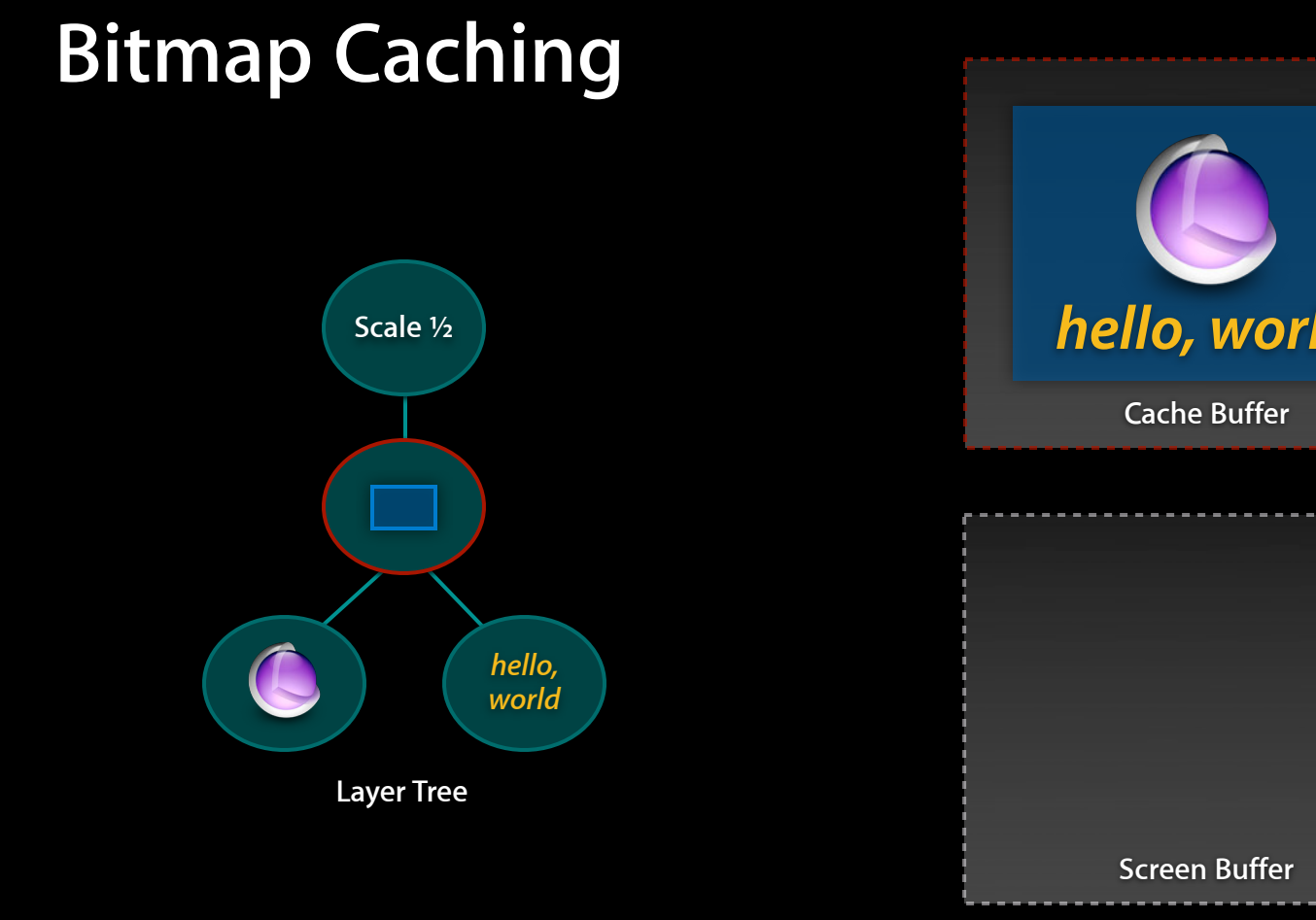

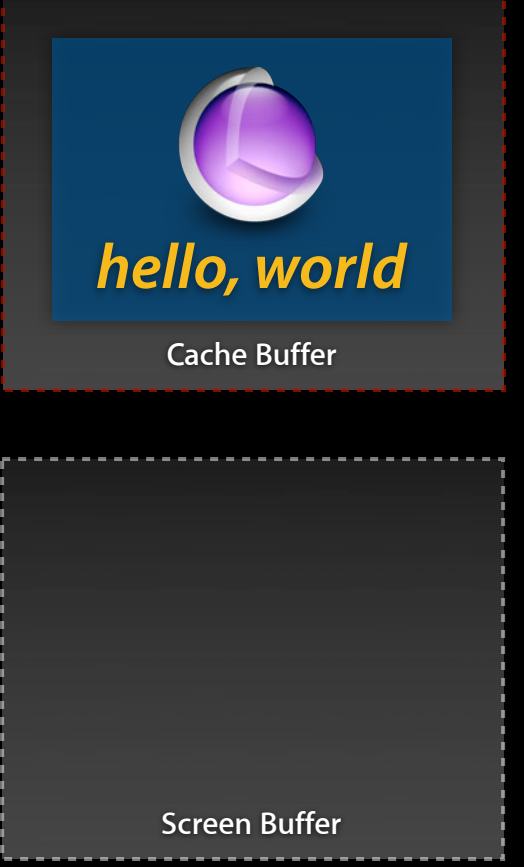

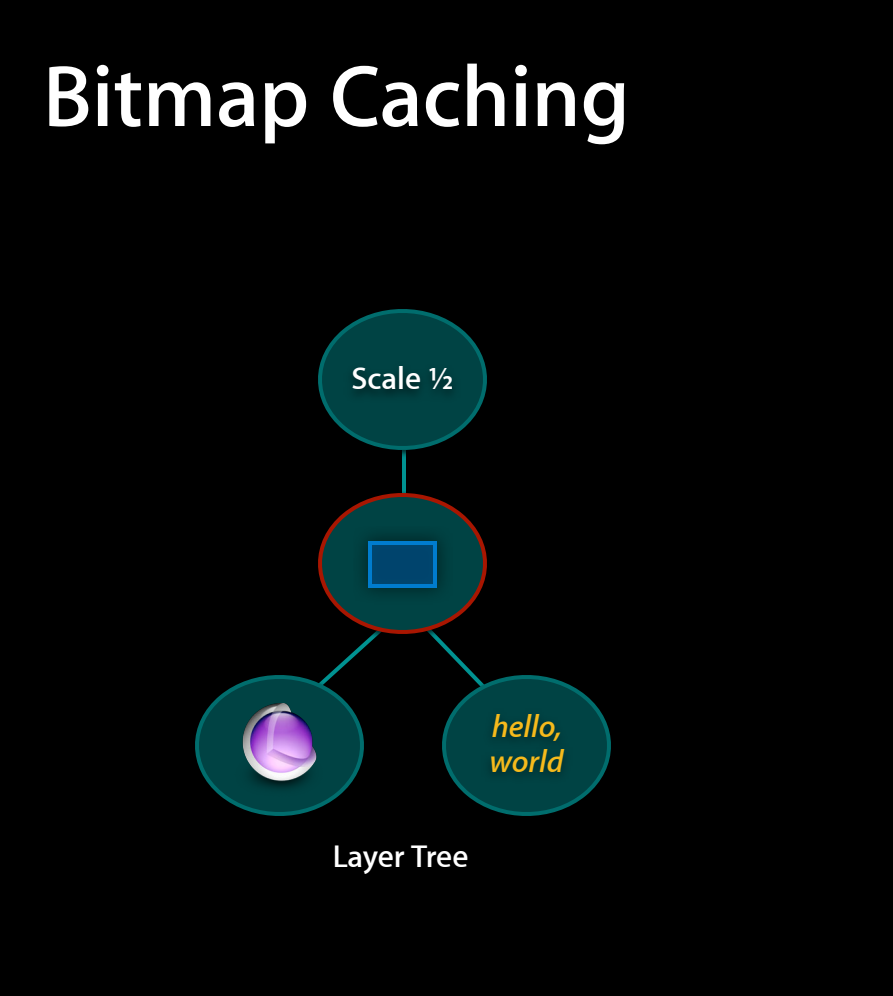

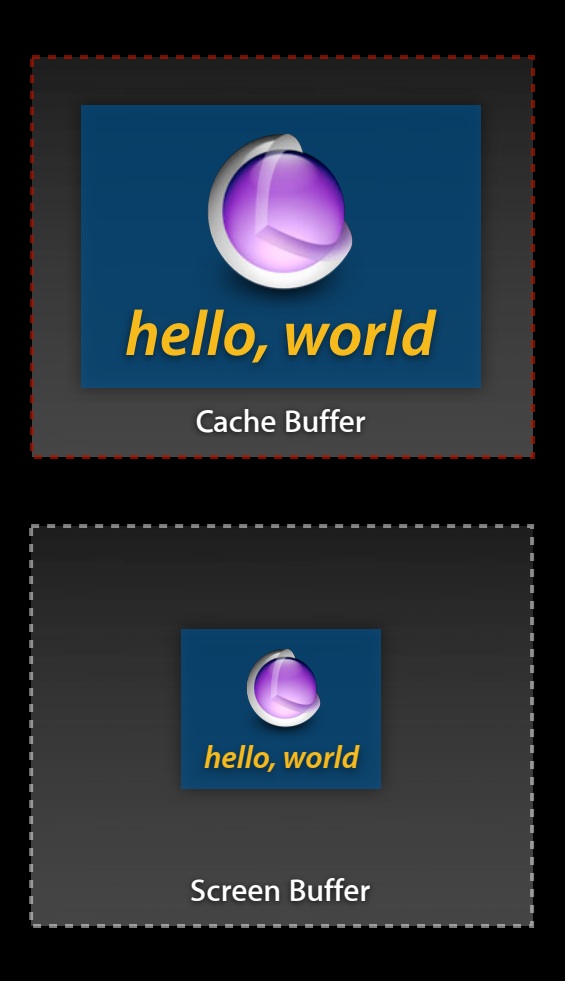

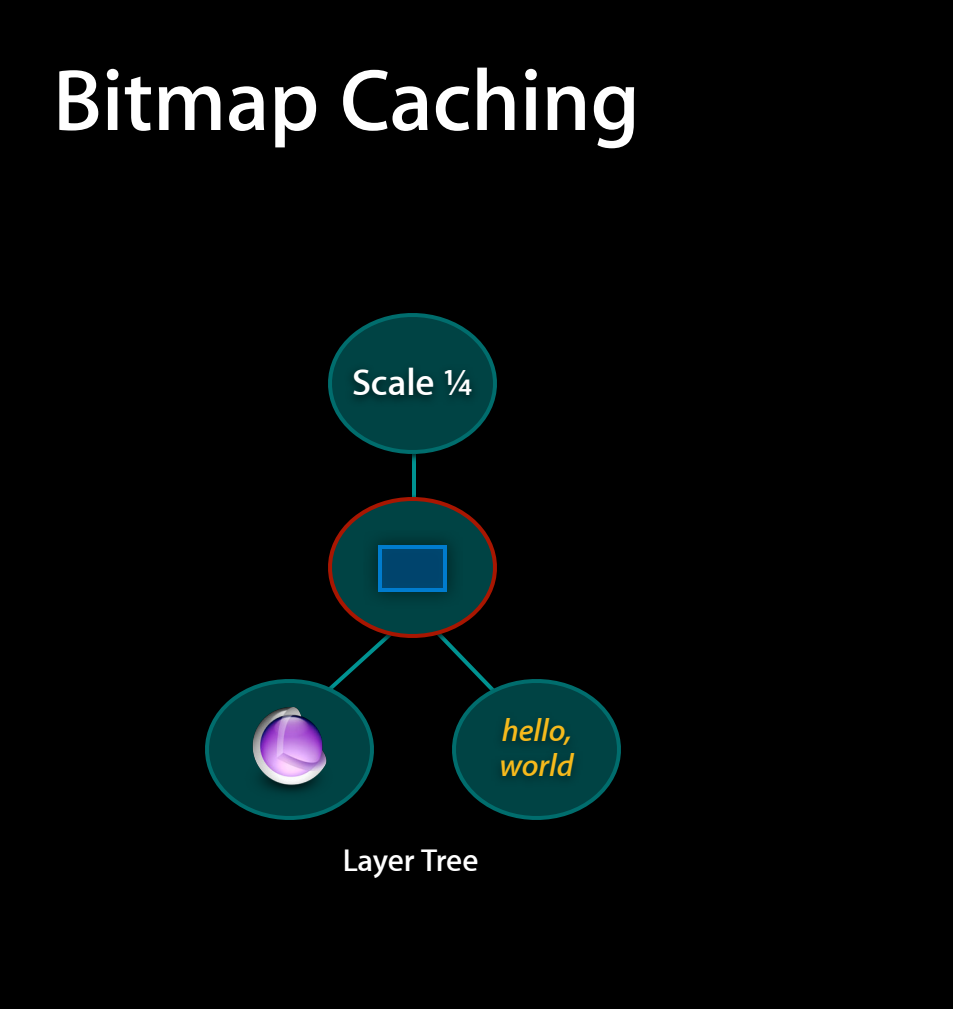

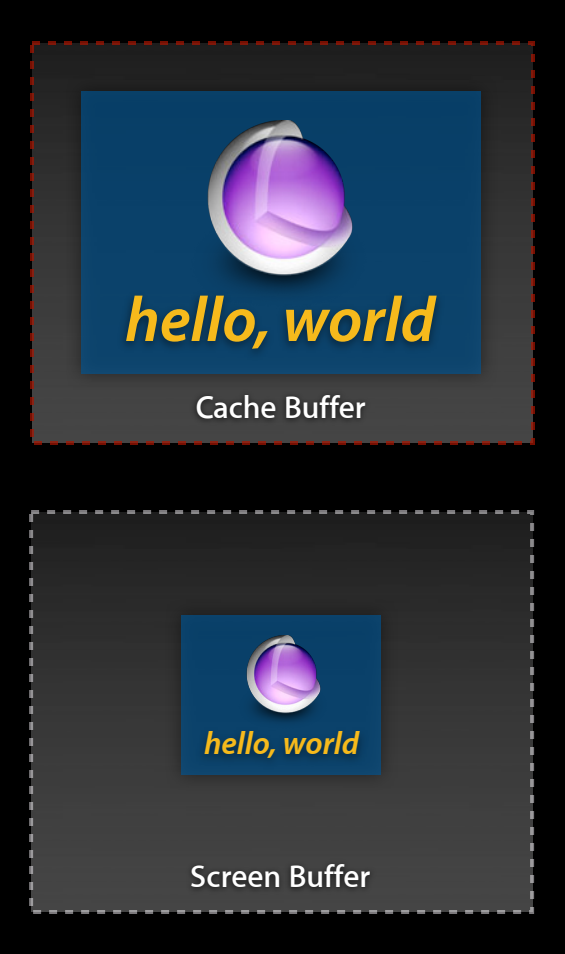

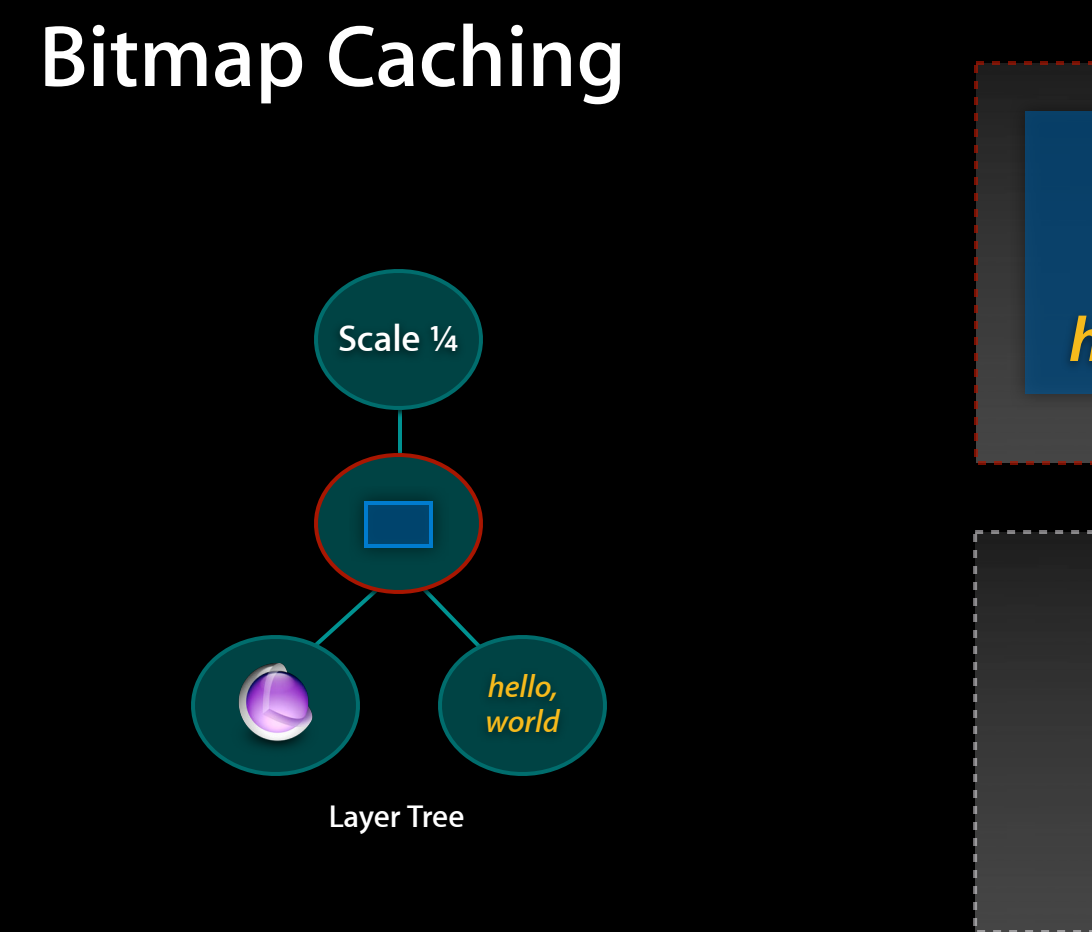

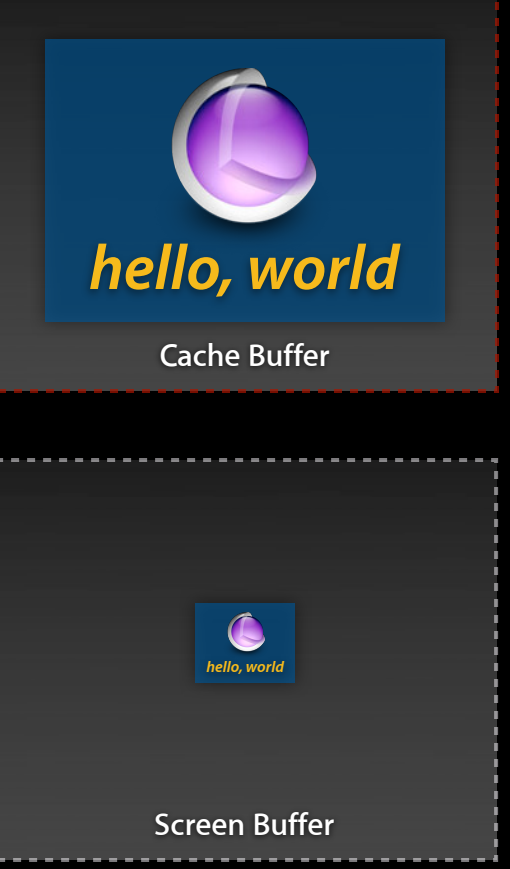

#### **Layer subtree bitmap caching CALayer.shouldRasterize**

- Rasterization occurs before the mask is applied
- Caching and not reusing is more expensive than not caching at all
- This is a time vs. memory trade-off
### **Alpha blending Core Animation**

- Alpha blending is much slower than drawing opaque content
- Always use opaque images if possible

# **Strip Alpha Channels from Opaque Images**

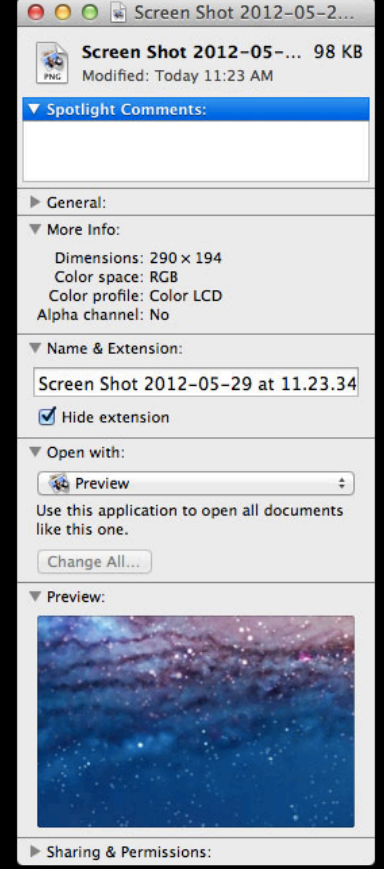

# **Strip Alpha Channels from Opaque Images**

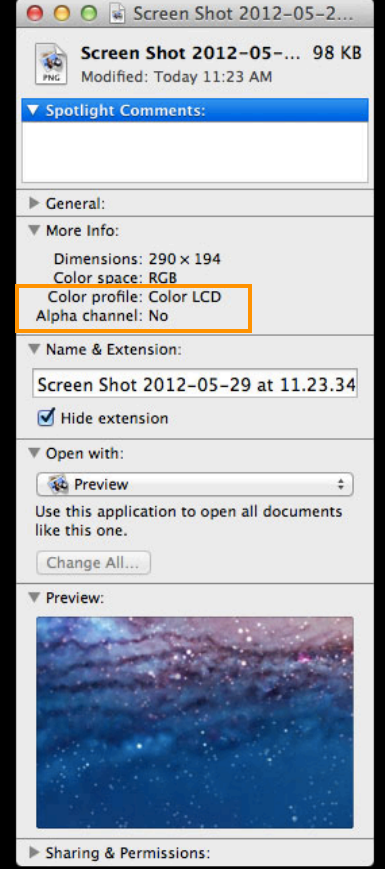

### **Drop shadows Core Animation**

- Shadows are expensive to generate
- Use shadowPath to define the opaque regions
- Generate once and use shouldRasterize

### **Drop shadows Core Animation**

- Shadows are expensive to generate
- Use shadowPath to define the opaque regions
- Generate once and use shouldRasterize

layer.shadowPath = myOutlinePath;

## **Core Animation**

#### **Use shadowPath to specify opaque areas**

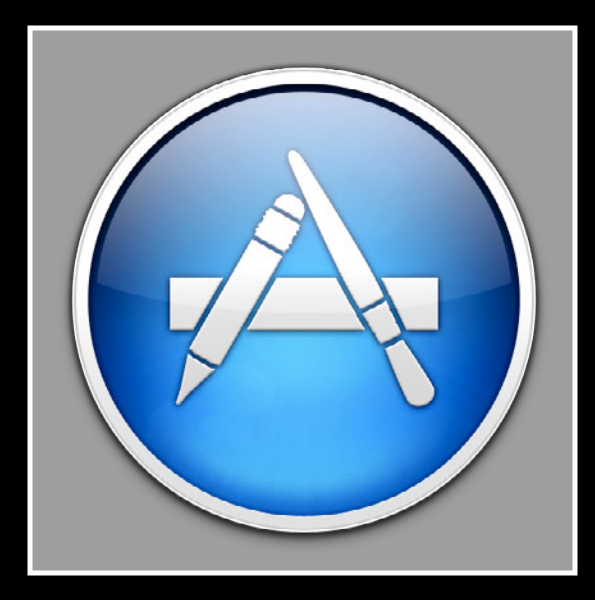

## **Core Animation**

#### **Use shadowPath to specify opaque areas**

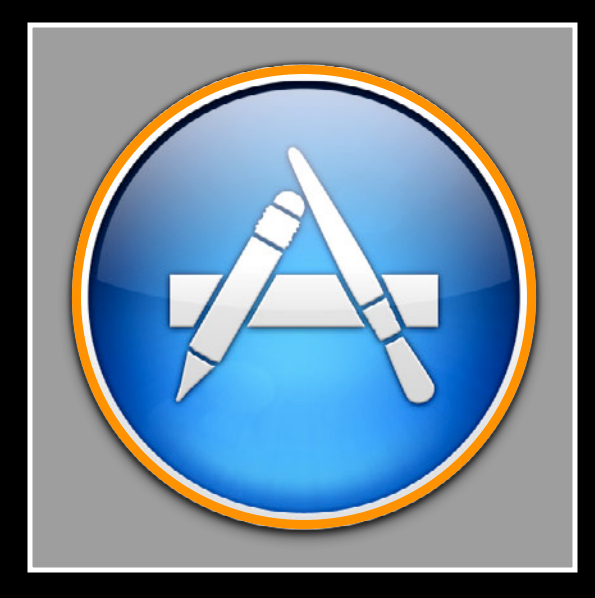

### **When should this be used CALayer.drawsAsynchronously**

- When supplying content to a CALayer via -drawInContext: method there are two ways Core Animation can render
	- Normal drawing will block the calling thread until complete
	- Asynchronous drawing will render in the background freeing up the caller to perform other tasks

layer.drawsAsynchronously = YES;

# **CALayer Normal Drawing Mode**

My Custom CALayer Subclass

Quartz2D

# **CALayer Normal Drawing Mode**

My Custom CALayer Subclass

-drawInContext:

Quartz2D

# **CALayer Normal Drawing Mode**

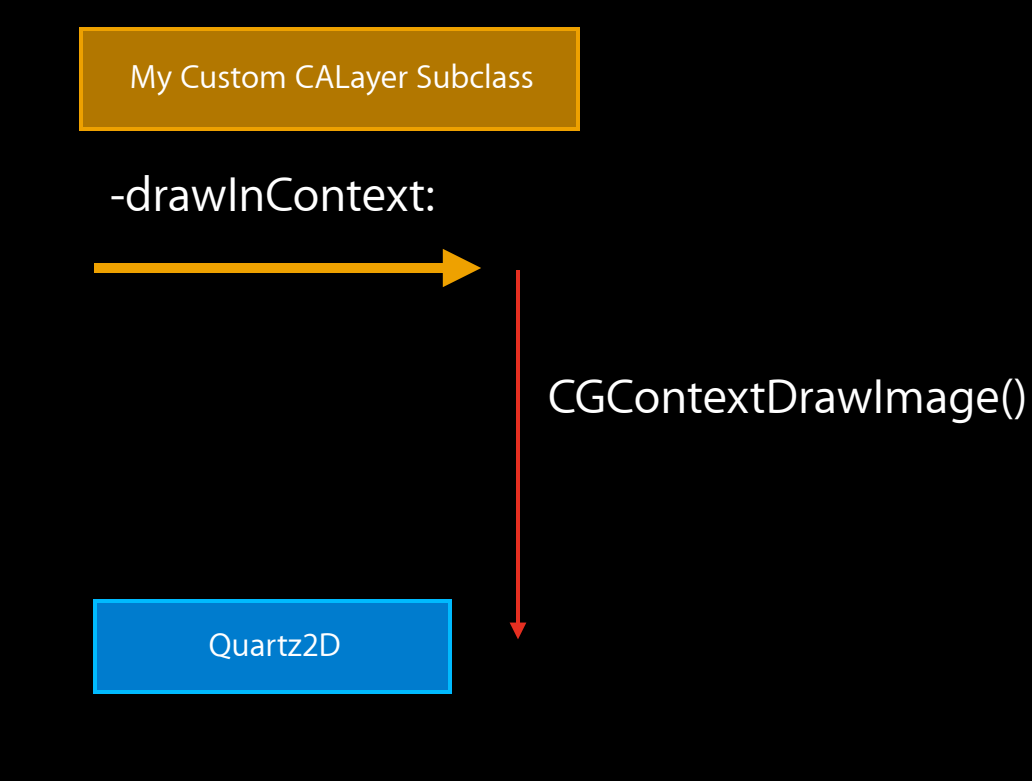

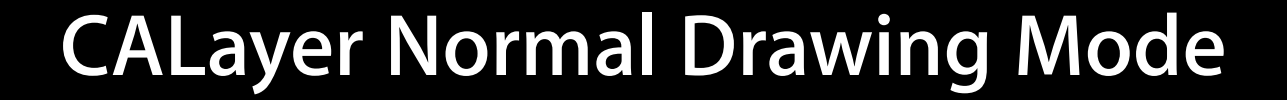

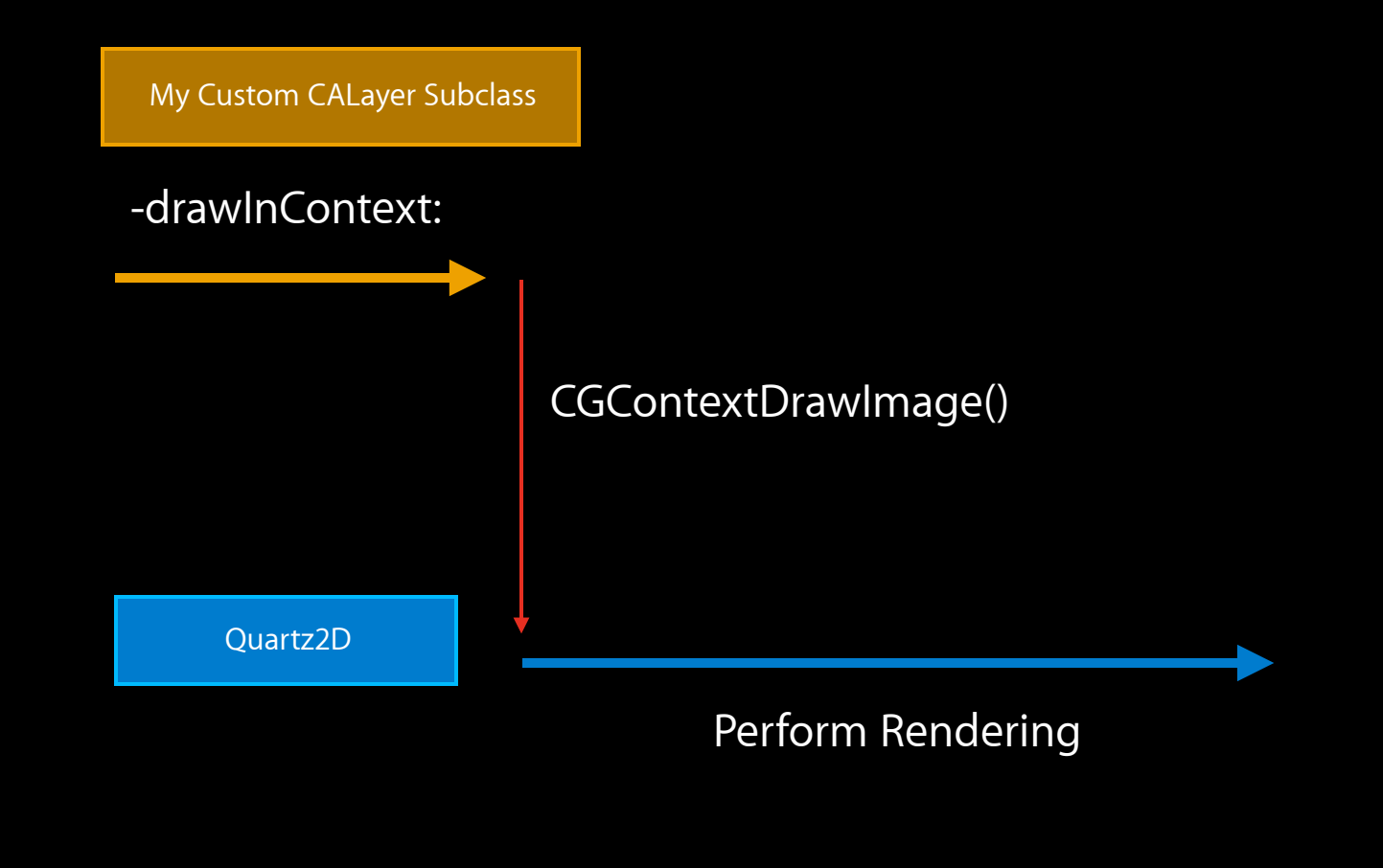

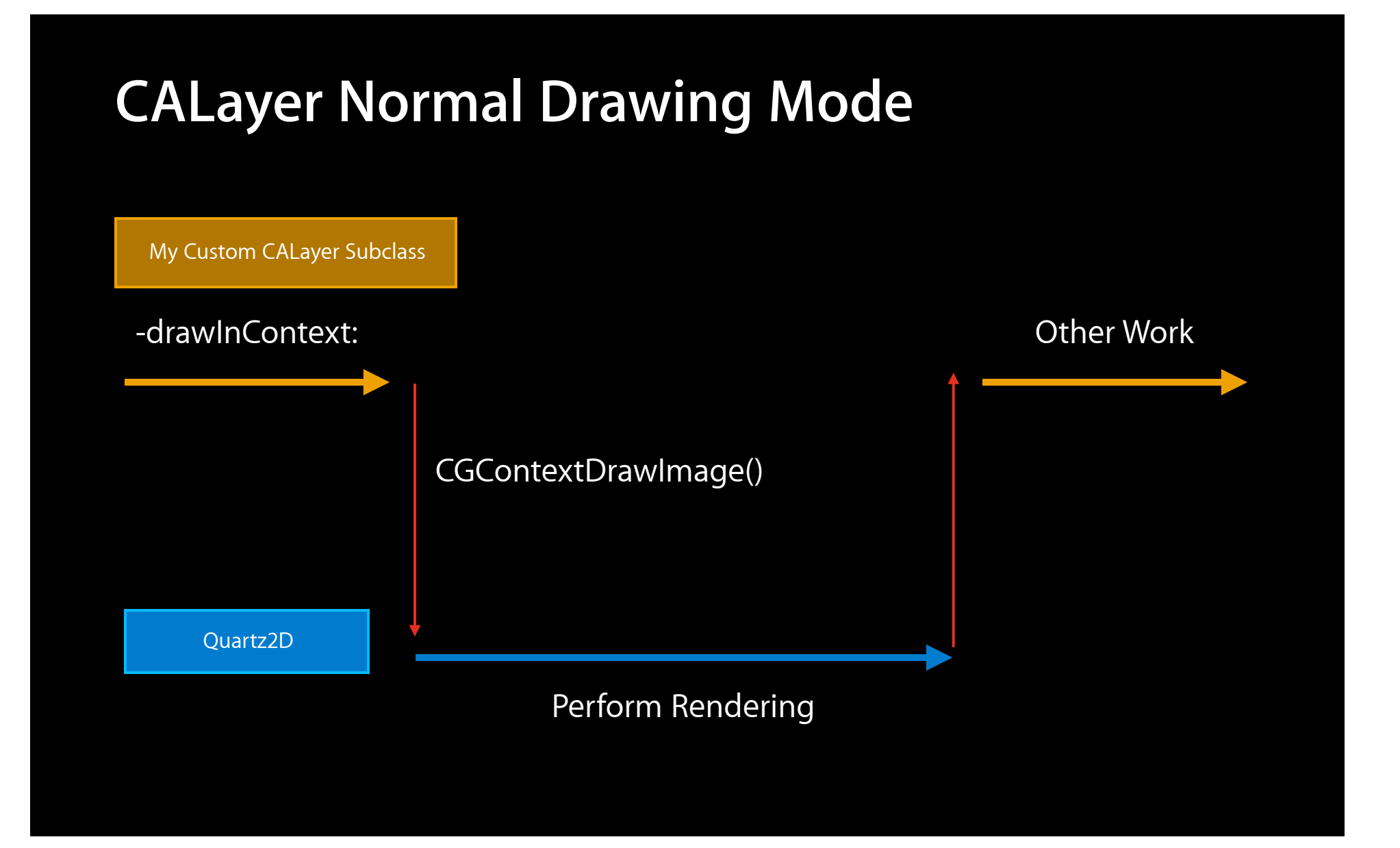

# **CALayer.drawsAsynchronously**

My Custom CALayer Subclass

Quartz2D

# **CALayer.drawsAsynchronously**

My Custom CALayer Subclass

-drawInContext:

Quartz2D

## **CALayer.drawsAsynchronously**

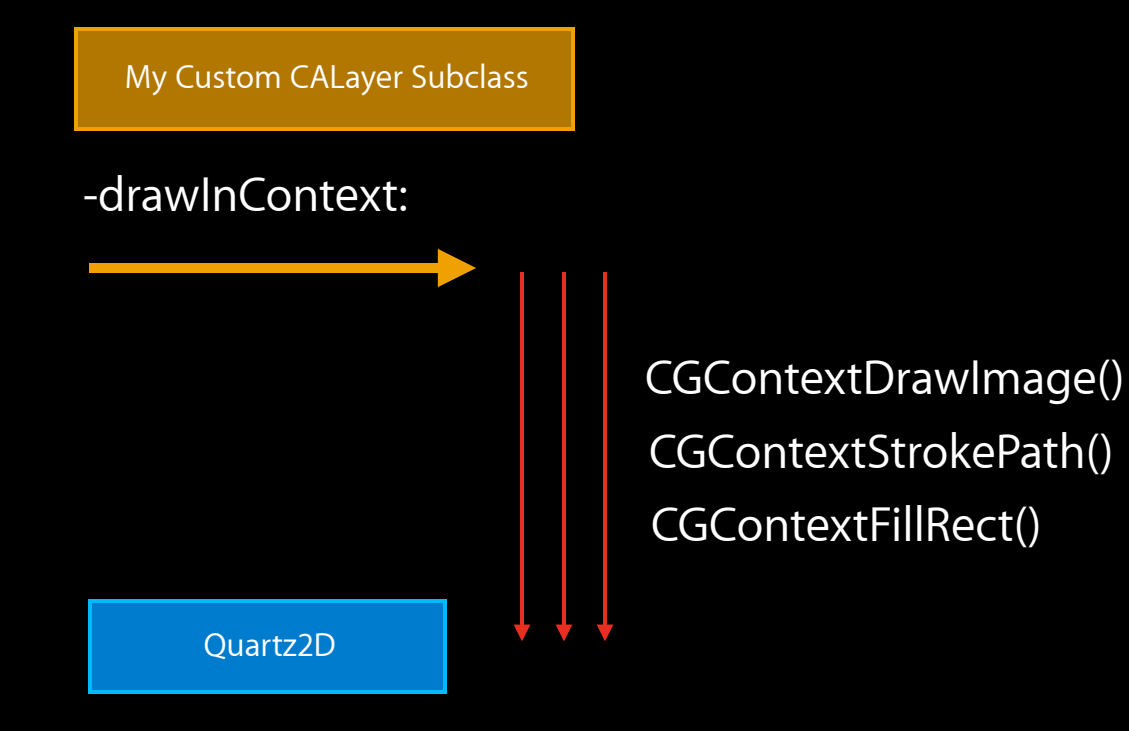

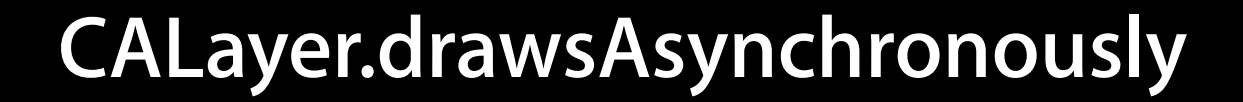

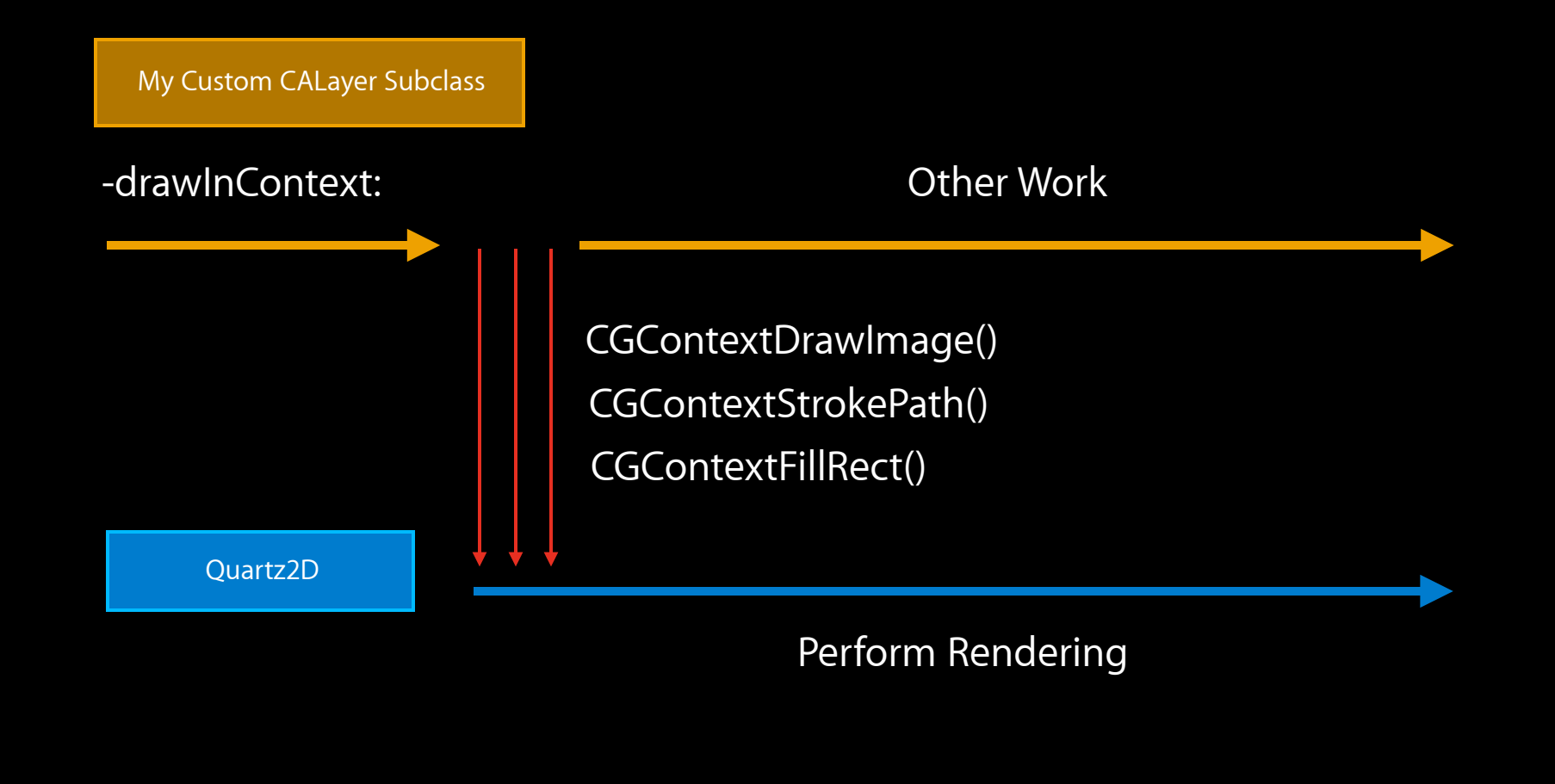

#### **When should this be used CALayer.drawsAsynchronously**

- Not always a win, disabled by default
- Usually helpful with large regions of the context being drawn with images, rectangles, shadings, etc.
- Really a case-by-case basis
- Measure, measure, measure

# *Demo* **Final version of Finger Painting app for iPad**

**Display capture performance issues**

- Round-trip copies from VRAM to RAM to VRAM kill performance
- 4x pixels greatly exacerbates this problem
- Ideally, captures should stay in VRAM for GPU-based processing: YUV conversion, scaling, etc.

**Traditional display capture scenario**

VRAM

RAM

**Traditional display capture scenario**

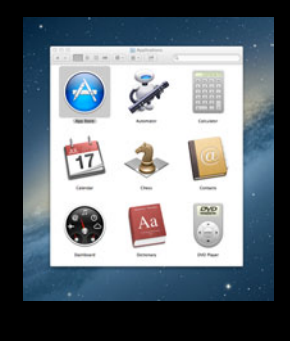

VRAM

RAM

#### **Step 1: Framebuffer content starts in VRAM**

**Traditional display capture scenario**

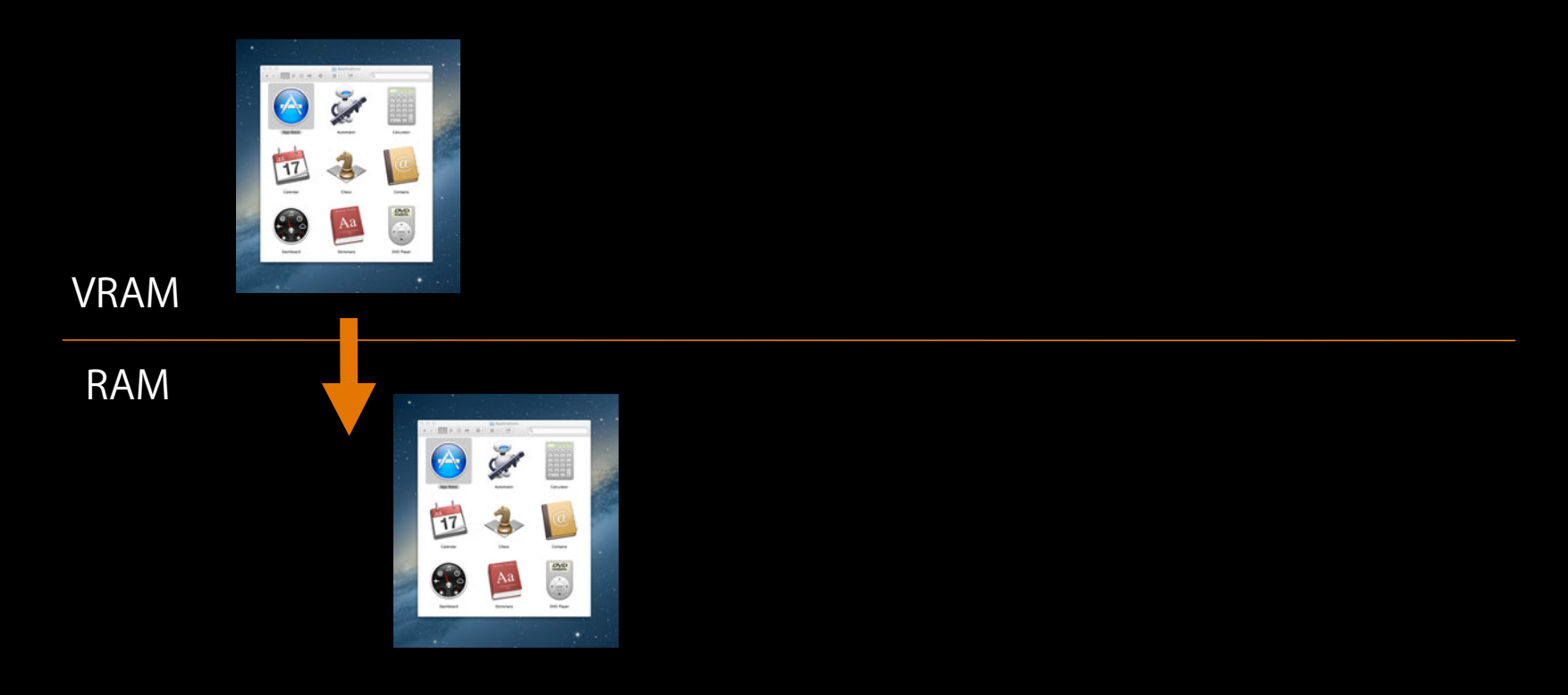

**Step 2: Display capture copies framebuffer data into RAM**

**Traditional display capture scenario**

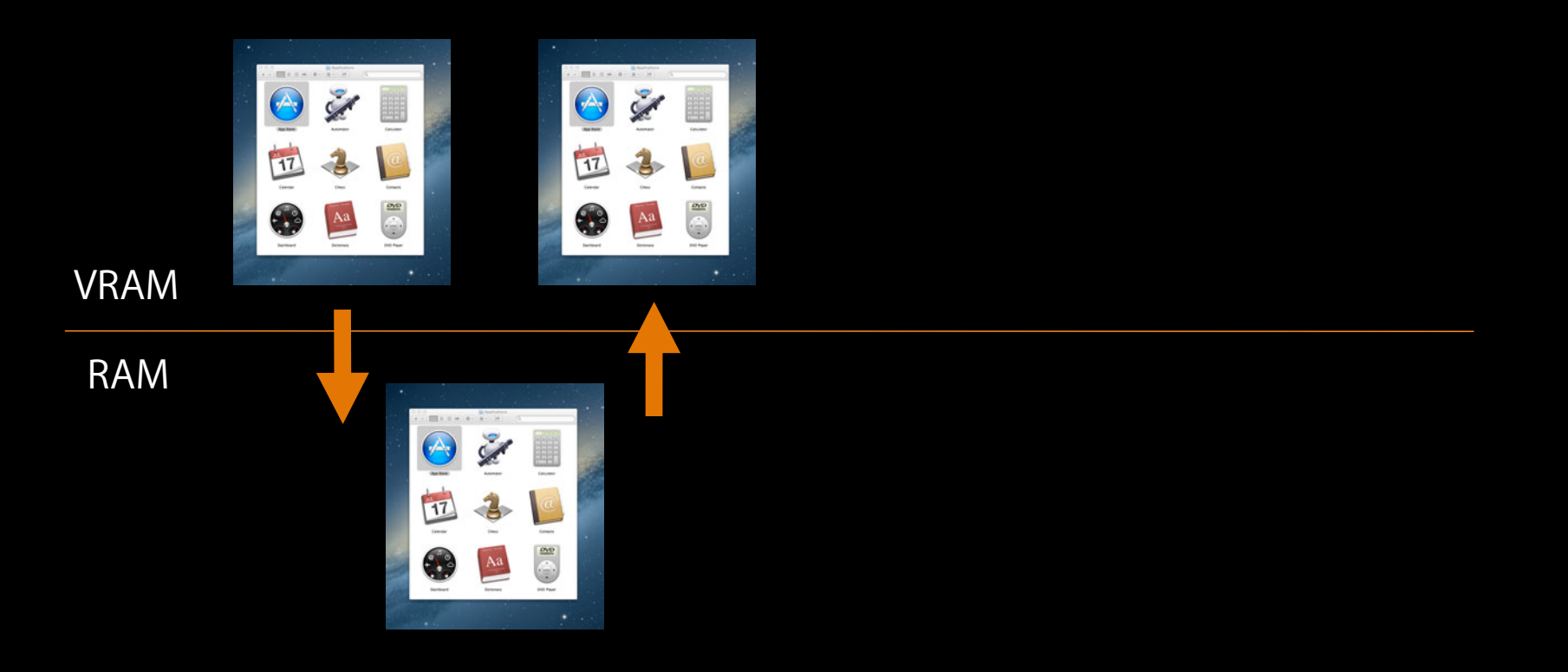

**Step 3: Capture data sent back to VRAM for processing**

**Traditional display capture scenario**

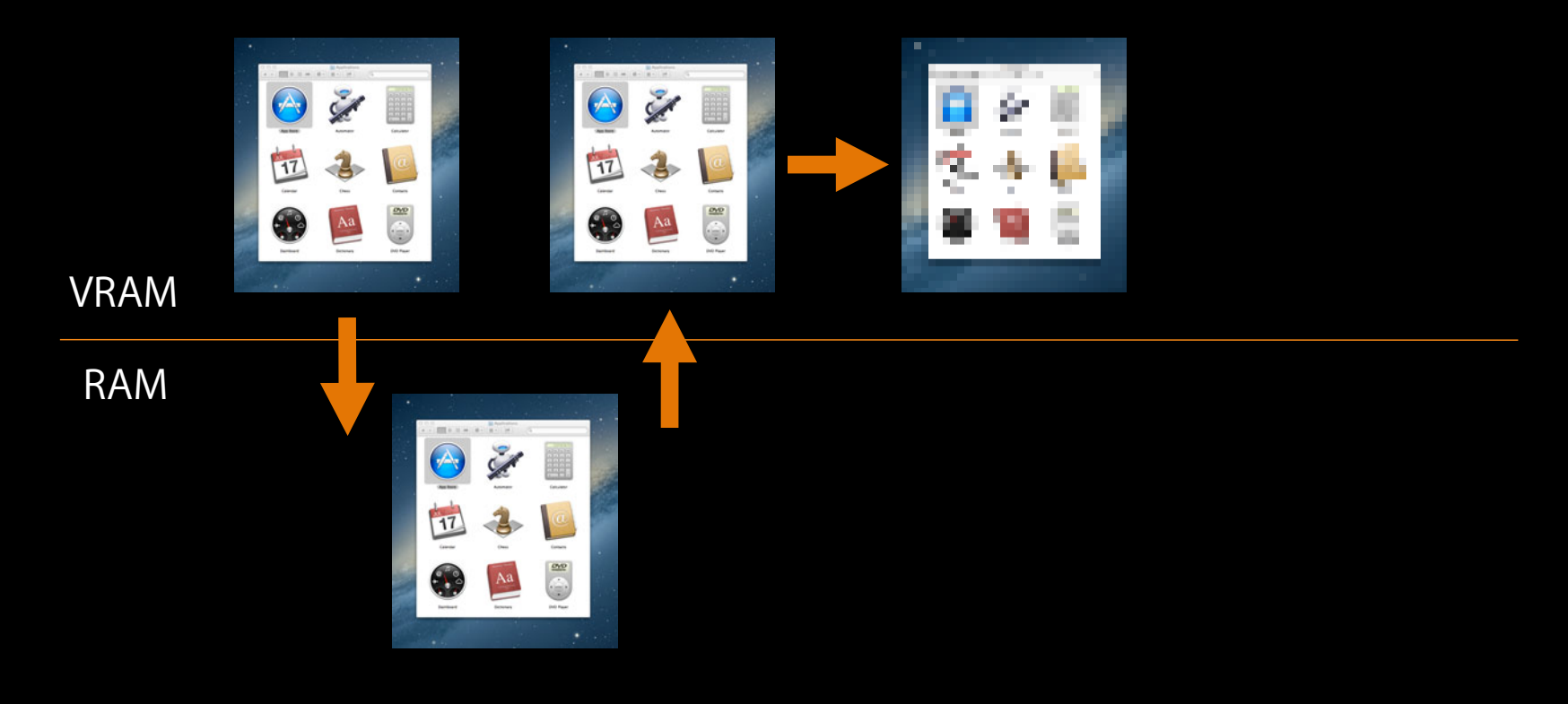

#### **Step 4: Process the capture data in the GPU**

**Traditional display capture scenario**

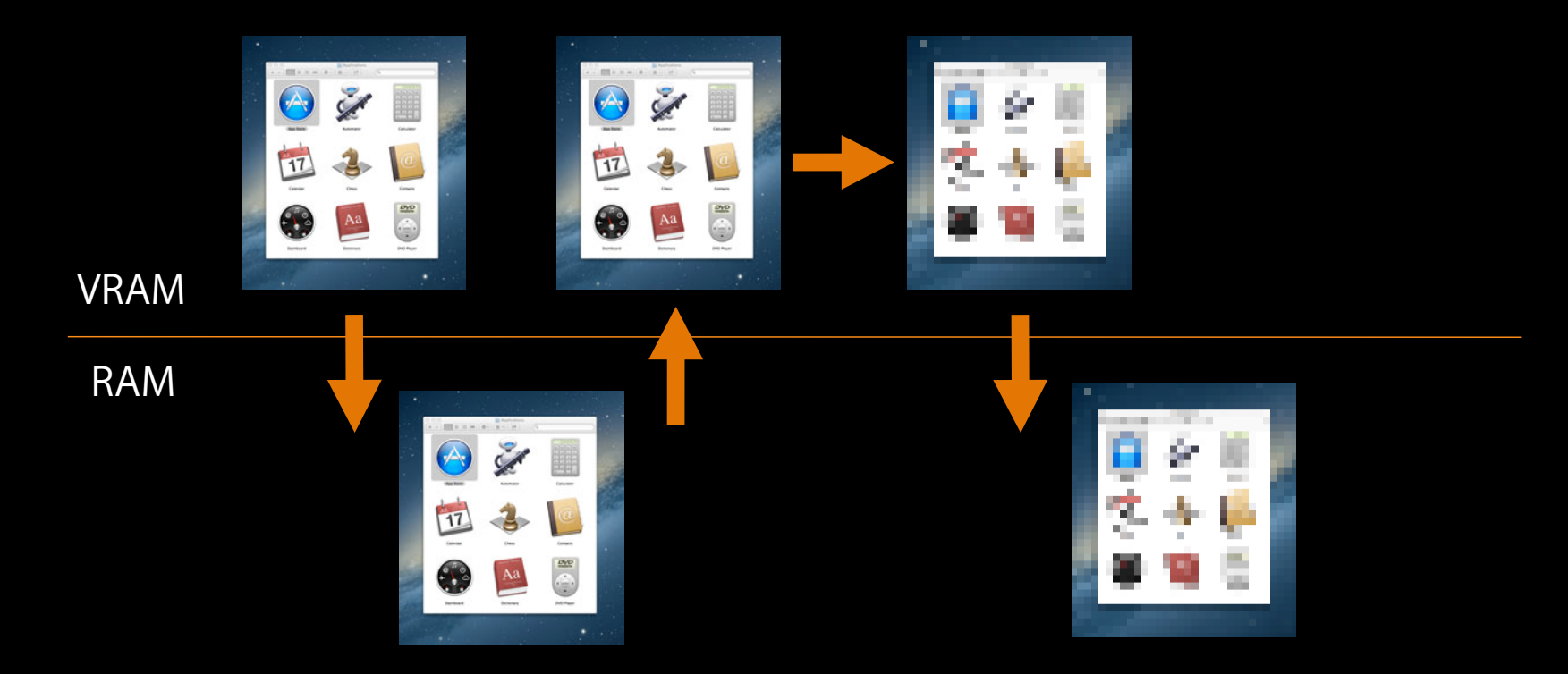

**Step 5: Pull processed data back out of VRAM**

**Traditional display capture scenario**

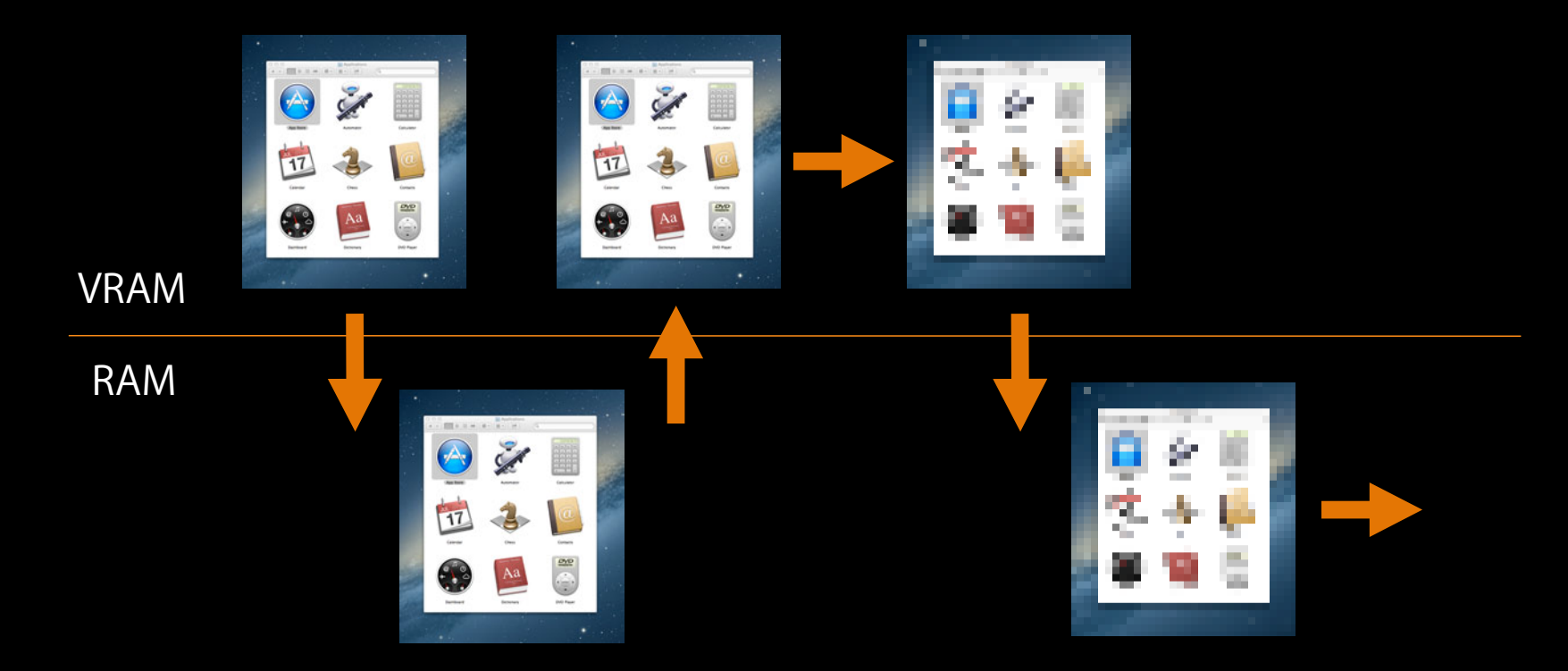

**Step 6: Capture data is ready for use by application**

**High-performance display capture scenario**

VRAM

RAM

**High-performance display capture scenario**

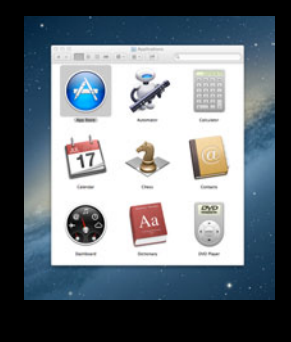

VRAM

RAM

#### **Step 1: Framebuffer content starts in VRAM**

**High-performance display capture scenario**

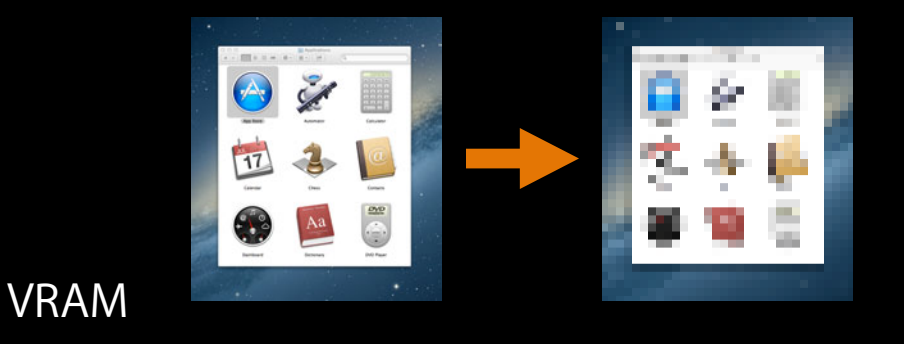

RAM

#### **Step 2: Data is captured and processed without leaving VRAM**

**High-performance display capture scenario**

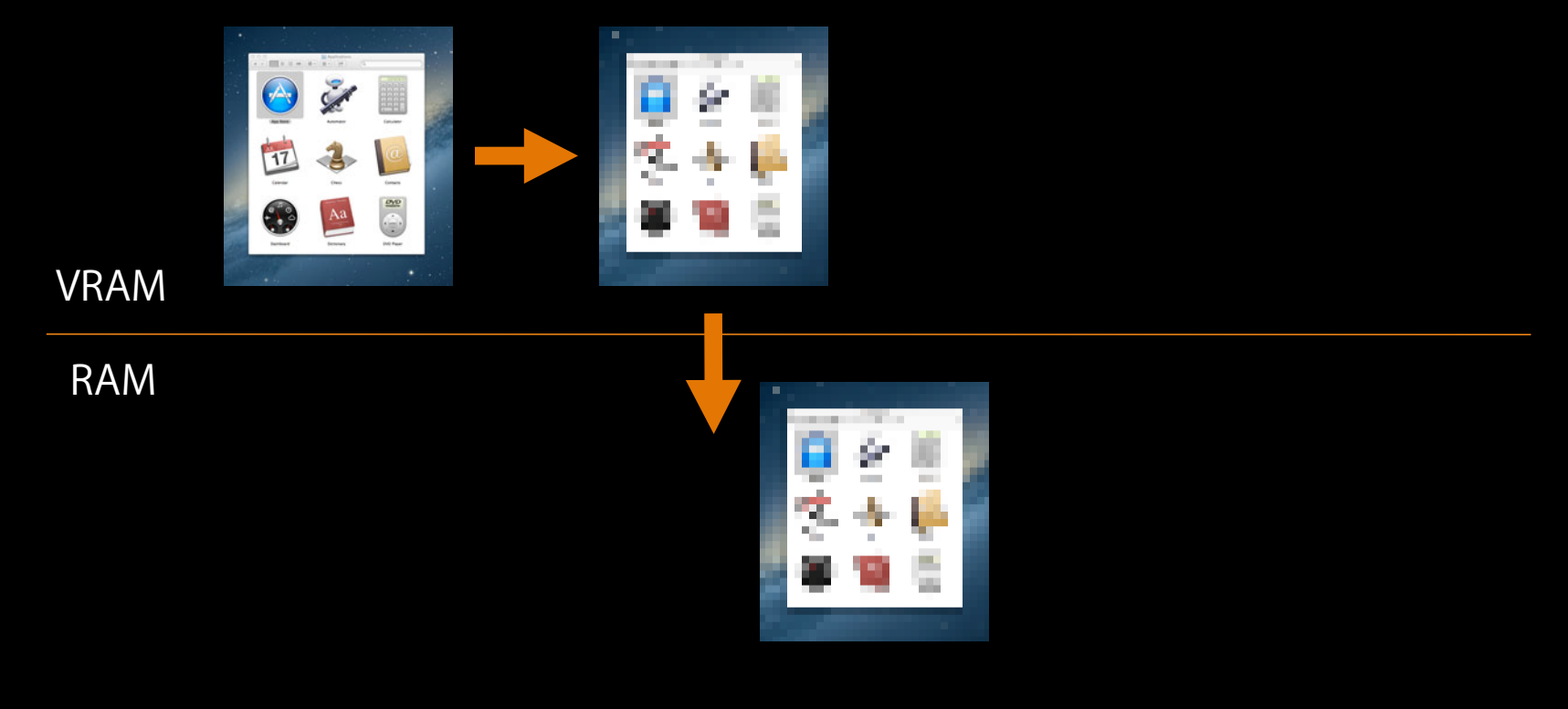

**Step 3: Pull processed data out of VRAM**

**High-performance display capture scenario**

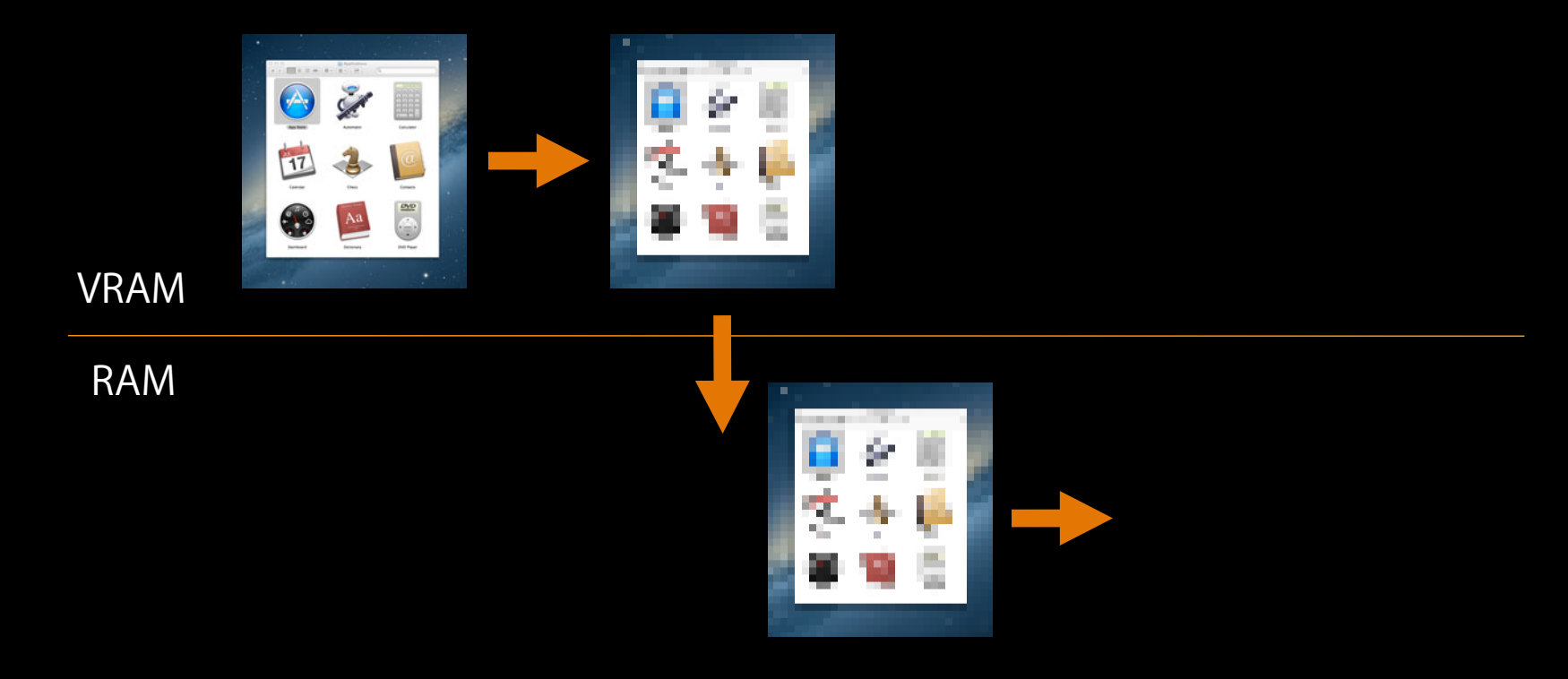

**Step 4: Capture data is ready for use by application**

**Traditional display capture scenario**

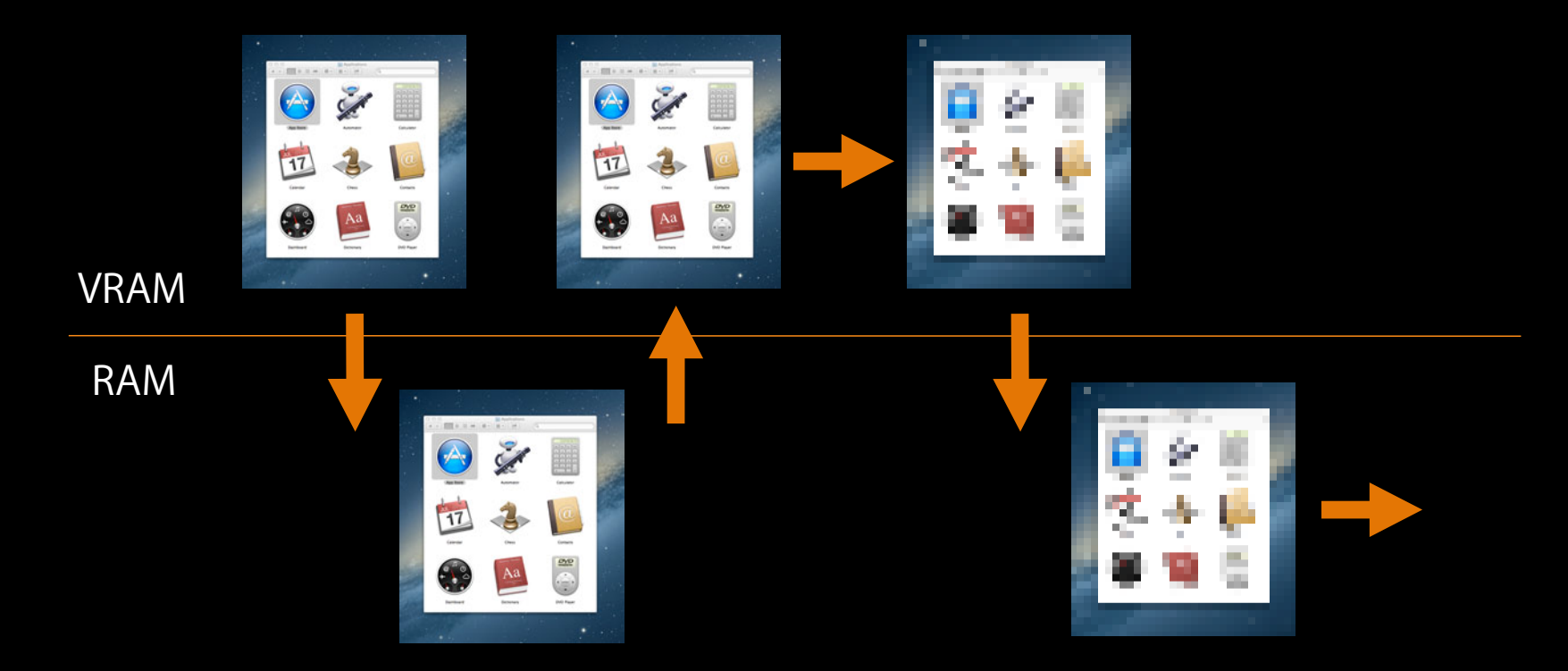

**Step 6: Capture data is ready for use by application**

**High-performance display capture scenario**

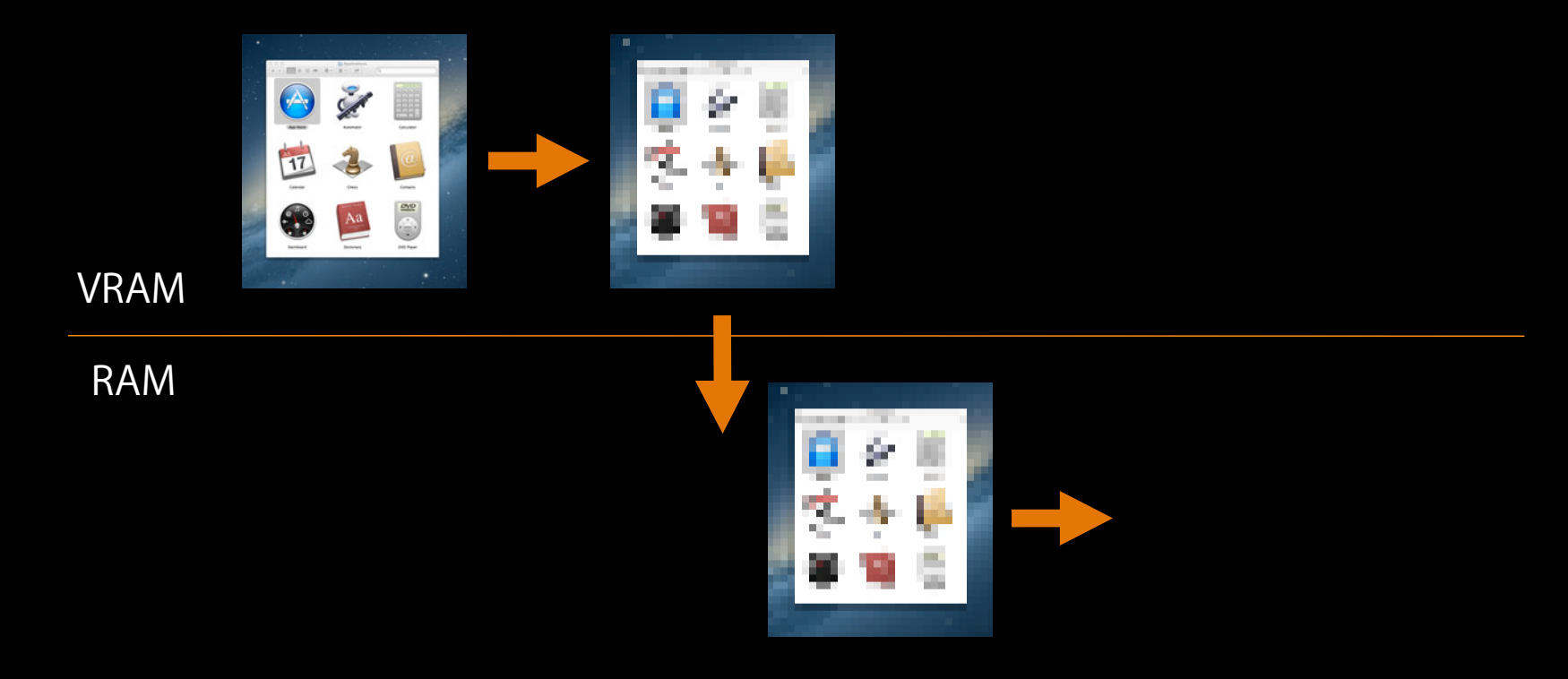

**Step 4: Capture data is ready for use by application**

## **Existing display capture techniques CGDisplayStream**

• CGDisplayCreateImage for capturing single frames
- CGDisplayCreateImage for capturing single frames
- AV Foundation for recording to a QuickTime file

- CGDisplayCreateImage for capturing single frames
- AV Foundation for recording to a QuickTime file
- Raw framebuffer access: Highly deprecated, highly unreliable

- CGDisplayCreateImage for capturing single frames
- AV Foundation for recording to a QuickTime file
- Raw framebuffer access: Highly deprecated, highly unreliable

- CGDisplayCreateImage for capturing single frames
- AV Foundation for recording to a QuickTime file
- Raw framebuffer access: Highly deprecated, highly unreliable

#### **Introducing CGDisplayStream CGDisplayStream**

- New real-time display capture API
- OS X Mountain Lion only
- Can be used for non-interactive applications: One-shot screen captures, screen recording
- Can be used for interactive, real-time applications: Remote display, USB projectors

#### **When to use CGDisplayStream CGDisplayStream**

- Real-time processing of screen updates
- Integrated with CFRunLoop and dispatch queues
- GPU-based image scaling and colorspace conversion
- Provides update rects for each captured frame

#### **Creating the DisplayStream CGDisplayStream**

CGDisplayStreamRef CGDisplayStreamCreate(CGDirectDisplayID display,

 size\_t outputWidth, size\_t outputHeight, int32\_t pixelFormat, CFDictionaryRef properties, CGDisplayStreamFrameAvailableHandler handler)

#### **CGDisplayStream properties CGDisplayStream**

- kCGDisplayStreamQueueDepth—defaults to 3, should be no more than 8
- kCGDisplayStreamSourceRect
- kCGDisplayStreamPreserveAspectRatio
- kCGDisplayStreamColorSpace

#### **Managing the DisplayStream CGDisplayStream**

CFRunLoopSourceRef CGDisplayStreamGetRunLoopSource(CGDisplayStreamRef displayStream)

CGError CGDisplayStreamStart(CGDisplayStreamRef displayStream)

CGError CGDisplayStreamStop(CGDisplayStreamRef displayStream)

#### **Processing the DisplayStream CGDisplayStream**

void ^CGDisplayStreamFrameAvailableHandler(CGDisplayStreamFrameStatus status, uint64\_t displayTime, IOSurfaceRef frameSurface, CGDisplayStreamUpdateRef updateRef);

#### **Examining the DisplayStream CGDisplayStream**

const CGRect \* CGDisplayStreamUpdateGetRects(CGDisplayStreamUpdateRef updateRef, CGDisplayStreamUpdateRectType rectType, size\_t \*rectCount)

CGDisplayStreamUpdateRef CGDisplayStreamUpdateCreateMergedUpdate(CGDisplayStreamUpdateRef firstUpdate, CGDisplayStreamUpdateRef secondUpdate)

#### **IOSurface basics CGDisplayStream**

- Defined in IOSurface.framework, which became public API in Snow Leopard
- High-performance representation of an image that may be in VRAM, main memory, or both
- Can be shared between processes via IOSurfaceLookup
- Interoperable with OpenGL, OpenCL, Core Image, and Core Video
- Use CGLTexImageIOSurface2D to initialize an OpenGL texture with an IOSurface

# *Demo* **CGDisplayStream in practice**

#### **More Information**

**Allan Schaffer** Graphics and Game Technologies Evangelist aschaffer@apple.com

**Mailing List** quartz-dev@lists.apple.com

**Documentation** https://developer.apple.com/technologies/mac/graphics-and-animation.html

#### **High-Resolution Guidelines for OS X**

http://developer.apple.com/library/mac/#documentation/GraphicsAnimation/Conceptual/ HighResolutionOSX

**Apple Developer Forums** http://devforums.apple.com

# **Related Sessions**

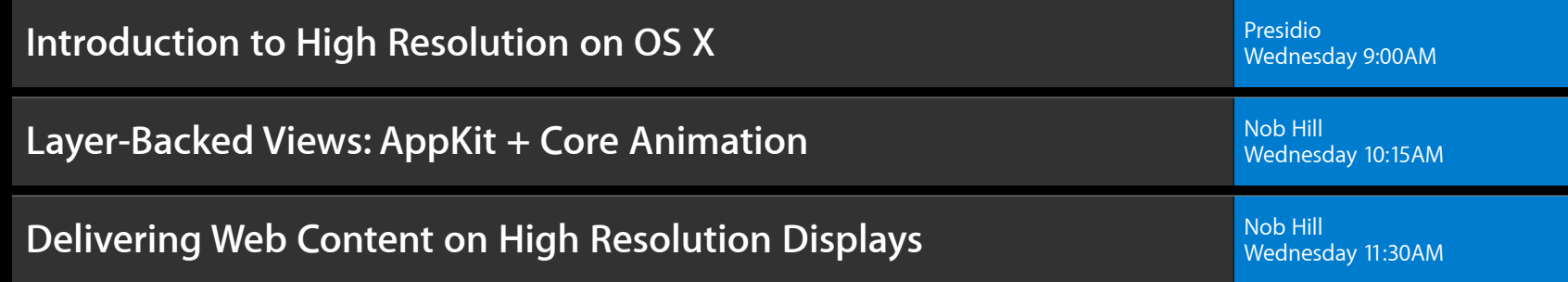

# **Labs**

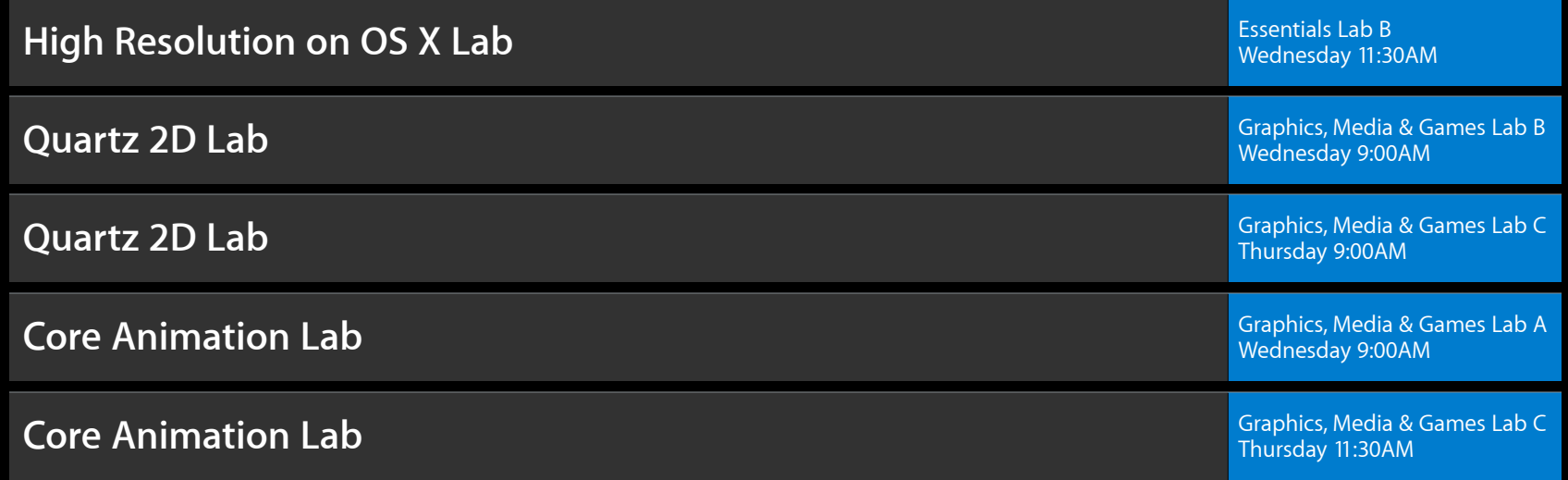

# **É WWDC2012**